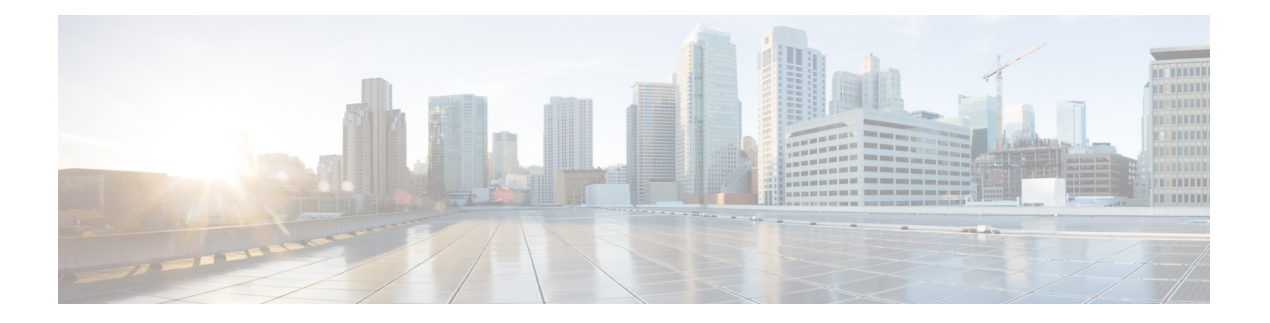

# **A through K**

- aaa [accounting](#page-1-0) nested, on page 2
- [accept-dialin,](#page-2-0) on page 3
- [accept-dialout,](#page-4-0) on page 5
- [authen-before-forward,](#page-6-0) on page 7
- [authenticate](#page-8-0) (control policy-map class), on page 9
- [backup,](#page-10-0) on page 11
- [clear](#page-12-0) l2tp, on page 13
- clear l2tp [counters](#page-14-0) session, on page 15
- clear l2tp [counters](#page-16-0) tunnel, on page 17
- clear vpdn [counters,](#page-17-0) on page 18
- clear vpdn [dead-cache,](#page-20-0) on page 21
- clear vpdn history [failure,](#page-22-0) on page 23
- clear vpdn [redirect,](#page-23-0) on page 24
- clear vpdn [tunnel,](#page-24-0) on page 25
- clear vtemplate [redundancy](#page-27-0) counters, on page 28
- default [\(VPDN\),](#page-29-0) on page 30
- [description](#page-33-0) (VPDN group), on page 34
- [dialer](#page-34-0) vpdn, on page 35
- dnis [\(VPDN\),](#page-35-0) on page 36
- [domain,](#page-37-0) on page 38
- [dsl-line-info-forwarding,](#page-39-0) on page 40
- [encryption](#page-41-0) mppe, on page 42
- [force-local-chap,](#page-42-0) on page 43
- group [session-limit,](#page-44-0) on page 45
- [initiate-to,](#page-46-0) on page 47
- interface [virtual-template,](#page-49-0) on page 50
- ip mtu [adjust,](#page-52-0) on page 53
- ip [pmtu,](#page-54-0) on page 55
- ip [precedence](#page-57-0) (VPDN), on page 58
- ip tos [\(VPDN\),](#page-59-0) on page 60

## <span id="page-1-0"></span>**aaa accounting nested**

To specify that NETWORK records be generated, or nested, within EXEC start and stop records forPPPusers who start EXEC terminal sessions, use the **aaa accounting nested** command in global configuration mode. To allow the sending of records for users with a NULL username, use the **no** form of this command.

**aaa accounting nested** [**suppress stop**] **no aaa accounting nested** [**suppress stop**]

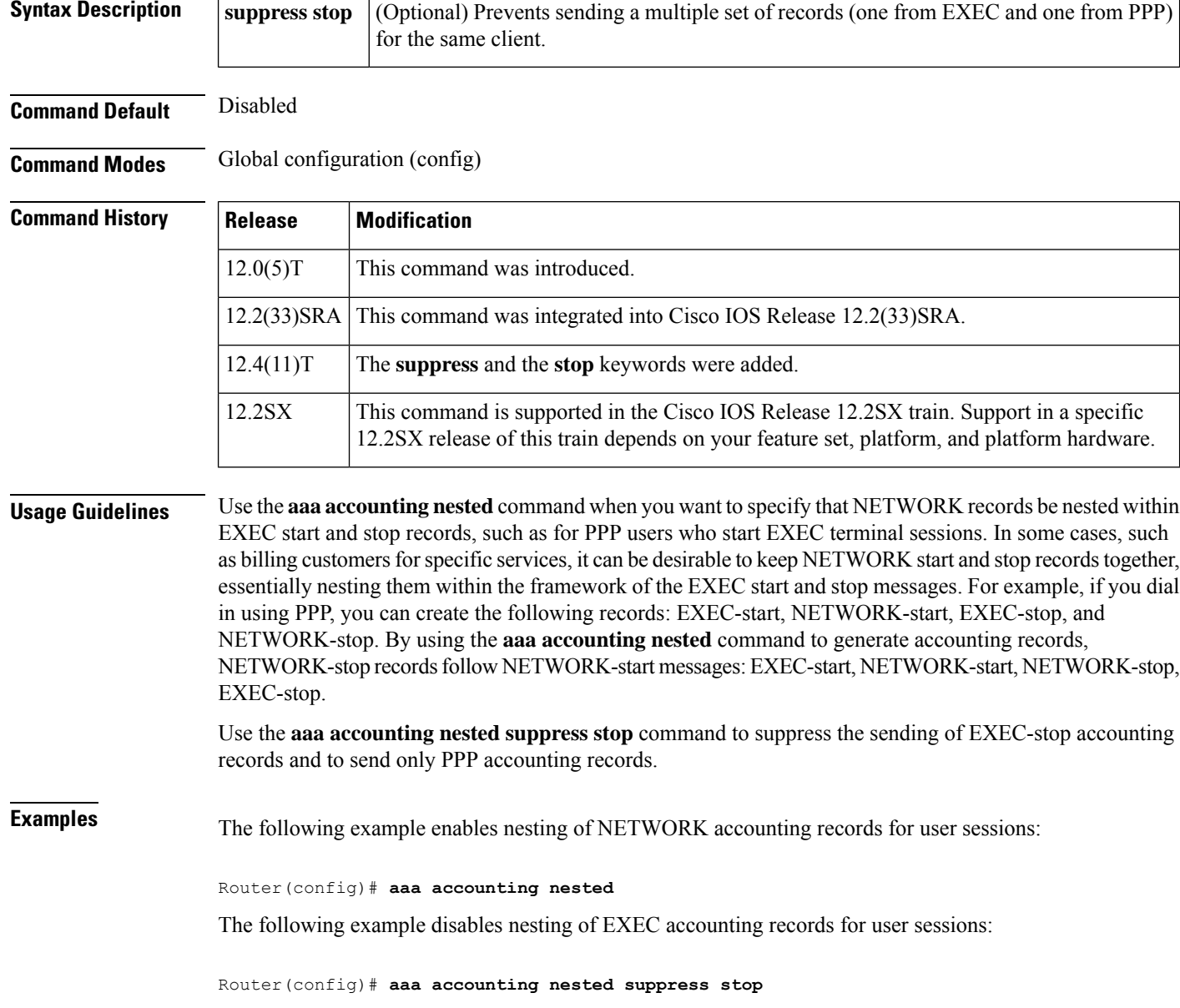

### <span id="page-2-0"></span>**accept-dialin**

To create an accept dial-in virtual private dialup network (VPDN) subgroup that configures a tunnel server to accept requests from a network access server (NAS) to tunnel dial-in calls, and to enter accept dial-in VPDN subgroup configuration mode, use the **accept-dialin**command in VPDN group configuration mode. To remove the accept dial-in VPDN subgroup configuration from a VPDN group, use the **no** form of this command.

**accept-dialin no accept-dialin**

**Syntax Description** This command has no arguments or keywords.

**Command Default** No accept dial-in VPDN subgroups are configured.

**Command Modes** VPDN group configuration (config-vpdn)

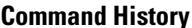

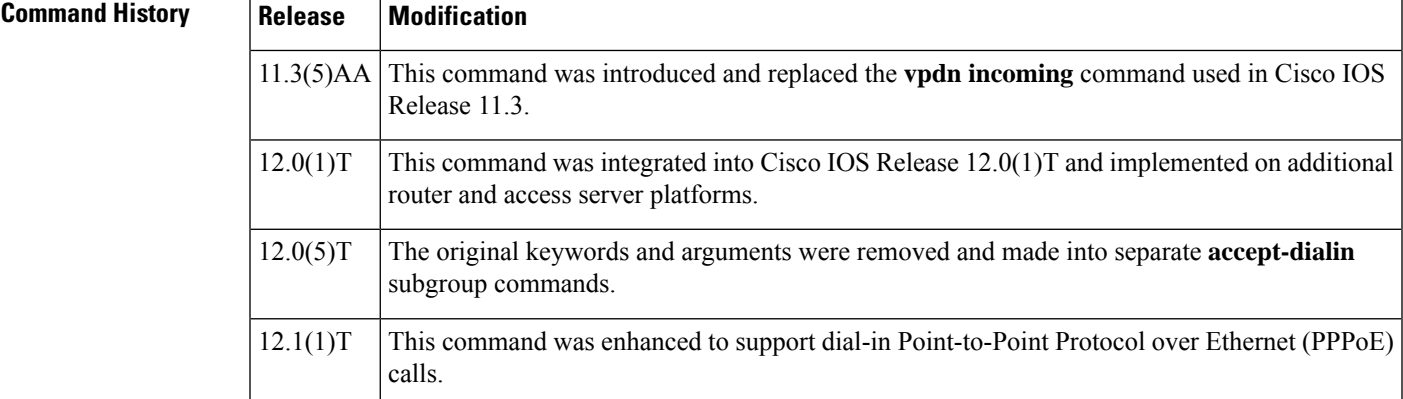

**Usage Guidelines** Use the **accept-dialin** command on a tunnel server to configure a VPDN group to accept requests to establish dial-in VPDN tunnels from a NAS. Once the tunnel server accepts the request from a NAS, it uses the specified virtual template to clone new virtual access interfaces.

To configure a VPDN group to accept dial-in calls, you must also configure these commands:

- The **protocol** command from accept dial-in VPDN subgroup configuration mode
- The **virtual-template** command from accept dial-in VPDN subgroup configuration mode (configuring this command is not required if the virtual accessinterface is not going to be cloned when a user connects)
- The **terminate-from** command in VPDN group configuration mode

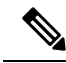

If you create a VPDN group without configuring a **terminate-from** command, a default VPDN group is automatically enabled. Incoming tunnel requests from any hostname use the attributes specified in the default VPDN group unless a specific VPDN group is configured with a **terminate-from** command using that hostname. **Note**

Typically, you need one VPDN group for each NAS that will be tunneling to the tunnel server. For a tunnel server that services many NASs, the configuration can become cumbersome. If all NASs share the same tunnel attributes, you can simplify the configuration by using the default VPDN group configuration, or by creating a VPDN default group template using the **vpdn-template** command.

The tunnel server can also be configured to request the establishment of Layer 2 Tunnel Protocol (L2TP) dial-out VPDN tunnels to a NAS by using the **request-dialout** command. Dial-in and dial-out calls can use the same L2TP tunnel.

**Examples** The following example enables the tunnel server to accept Layer 2 Forwarding (L2F) tunnels from a NAS named router23. A virtual-access interface is cloned from virtual-template 1.

```
Router(config)# vpdn-group 1
Router(config-vpdn)# accept-dialin
Router(config-vpdn-acc-in)# protocol l2f
Router(config-vpdn-acc-in)# virtual-template 1
!
Router(config-vpdn)# terminate-from hostname router23
```
The following example configures the router so that tunnels requested by the NAS named router16 are created with the tunnel attributes specified by VPDN group 1, while any other incoming L2TP tunnel request use the settings configured in the default VPDN group, VPDN group 2:

```
Router(config)# vpdn-group 1
Router(config-vpdn)# accept-dialin
Router(config-vpdn-acc-in)# protocol l2tp
Router(config-vpdn-acc-in)# virtual-template 2
!
Router(config-vpdn)# terminate-from hostname router16
Router(config)# vpdn-group 2
! Default L2TP VPDN group
Router(config-vpdn)# accept-dialin
Router(config-vpdn-acc-in)# protocol l2tp
Router(config-vpdn-acc-in)# virtual-template 3
```
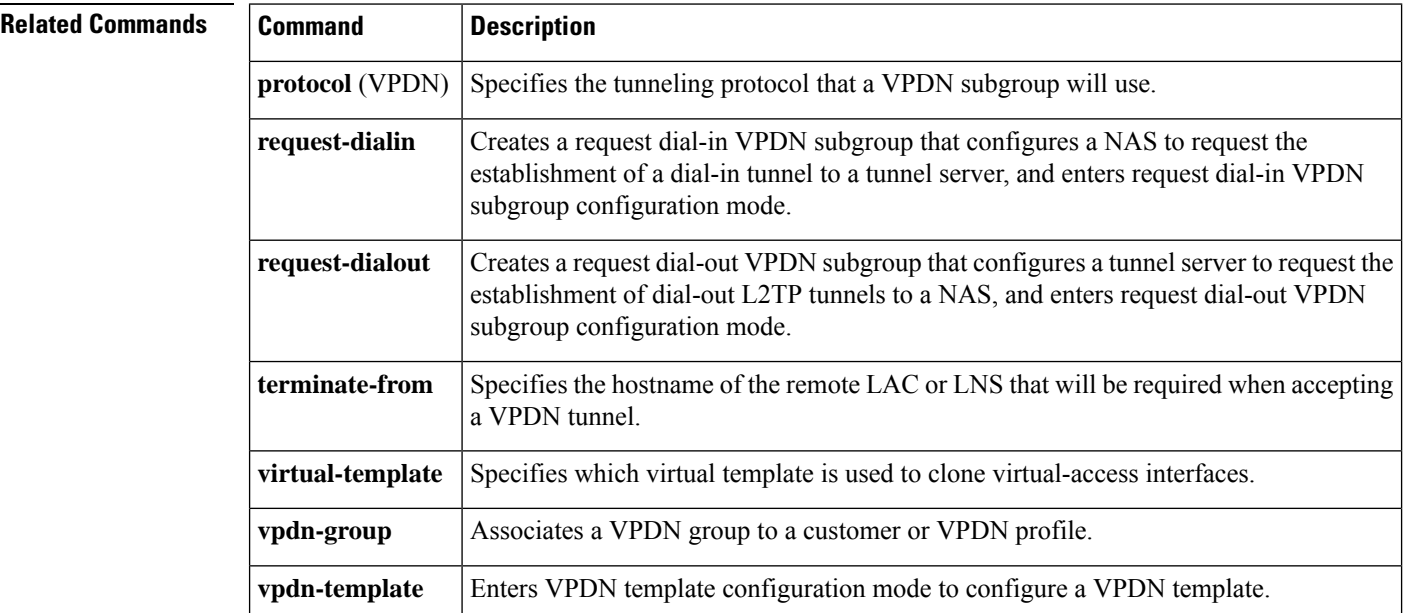

### <span id="page-4-0"></span>**accept-dialout**

To create an accept dial-out virtual private dialup network (VPDN) subgroup that configures a network access server (NAS) to accept requests from a tunnel server to tunnel Layer 2 Tunneling Protocol (L2TP) dial-out calls, and to enter accept dial-out VPDN subgroup configuration mode, use the **accept-dialout** command in VPDN group configuration mode. To remove the accept dial-out VPDN subgroup configuration from the VPDN group, use the **no** form of this command.

### **accept-dialout no accept-dialout Syntax Description** This command has no arguments or keywords.

**Command Default** No accept dial-out VPDN subgroups are configured.

**Command Modes** VPDN group configuration (config-vpdn)

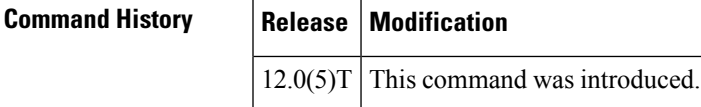

**Usage Guidelines** Use the **accept-dialout** command on a NAS to configure a VPDN group to accept requests for dial-out VPDN tunnels from a tunnel server. L2TP is the only tunneling protocol that can be used for dial-out VPDN tunnels.

For a VPDN group to accept dial-out calls, you must also configure these commands:

- The **terminate-from** command in VPDN group configuration mode
- The **protocol l2tp** command in accept dial-out VPDN subgroup configuration mode
- The **dialer** command in accept dial-out VPDN subgroup configuration mode
- The **dialer aaa** command in dialer interface configuration mode

The NAS can also be configured to request the establishment of dial-in VPDN tunnels to a tunnel server by using the **request-dialin** command. Dial-in and dial-out calls can use the same L2TP tunnel.

**Examples** The following example configures a VPDN group on the NAS to accept L2TP tunnels for dial-out calls from the tunnel server TS23 using dialer 2 as its dialing resource:

```
Router(config)# vpdn-group 1
Router(config-vpdn)# accept-dialout
Router(config-vpdn-acc-ou)# protocol l2tp
Router(config-vpdn-acc-ou)# dialer 2
!
Router(config-vpdn)# terminate-from hostname TS23
!
Router(config)# interface Dialer2
Router(config-if)# ip unnumbered Ethernet0
Router(config-if)# encapsulation ppp
Router(config-if)# dialer in-band
Router(config-if)# dialer aaa
```
Router(config-if)# **dialer-group 1** Router(config-if)# **ppp authentication chap**

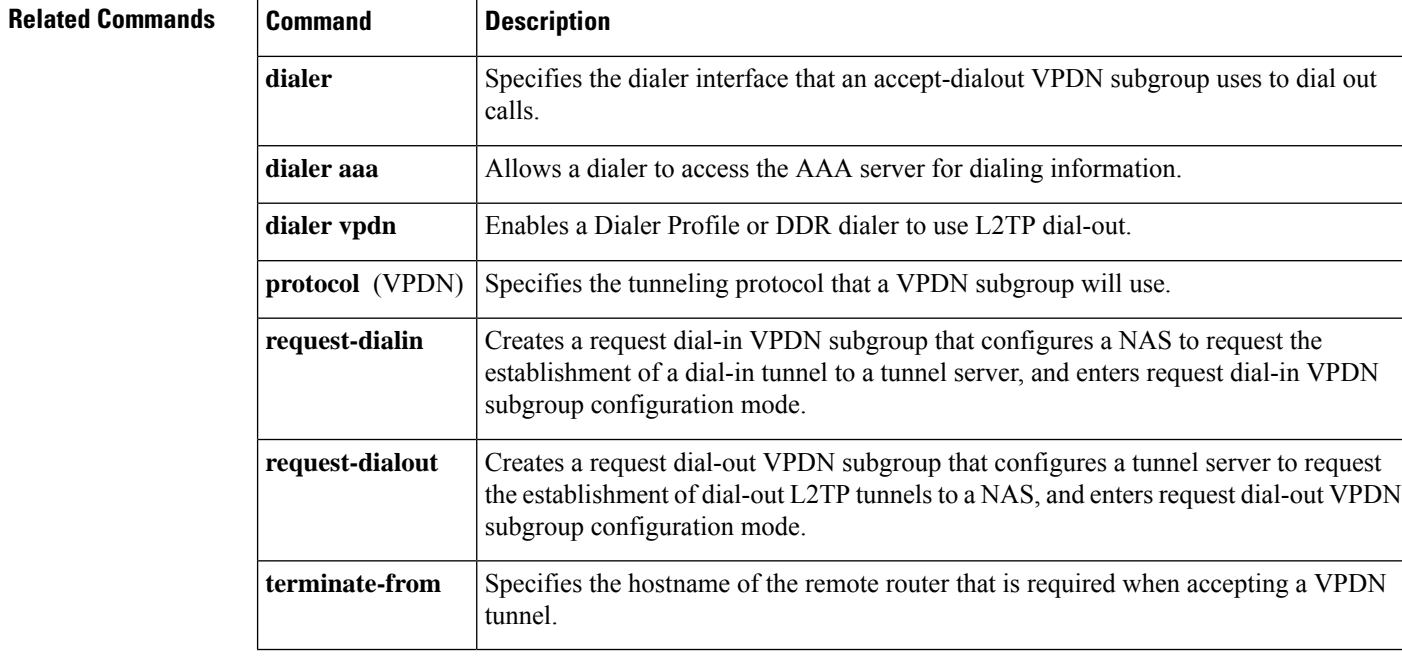

### <span id="page-6-0"></span>**authen-before-forward**

To configure a network access server (NAS) to request authentication of a complete username before making a forwarding decision for dial-in Layer 2 Tunnel Protocol (L2TP) or Layer 2 Forwarding (L2F) tunnels belonging to a virtual private dialup network (VPDN) group, use the **authen-before-forward** command in VPDN group configuration mode. To disable this configuration, use the **no** form of this command.

**authen-before-forward no authen-before-forward**

**Syntax Description** This command has no arguments or keywords.

**Command Default** L2TP or L2F tunnels are forwarded to the tunnel server without first requesting authentication of the complete username.

**Command Modes** VPDN group configuration (config-vpdn)

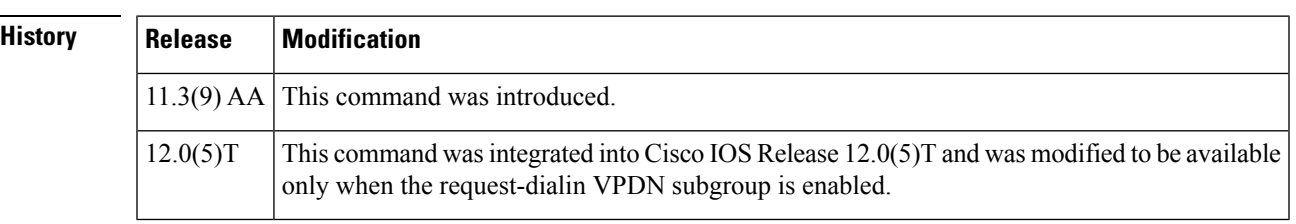

 $Command$ 

**Usage Guidelines** To configure the NAS to perform authentication of dial-in L2TP or L2F sessions belonging to a specific VPDN group before the sessions are forwarded to the tunnelserver, use the **authen-before-forward**command in VPDN group configuration mode.

> To configure the NAS to perform authentication of all dial-in L2TP or L2F sessions before the sessions are forwarded to the tunnel server, configure the **vpdnauthen-before-forward**command in global configuration mode.

You must configure a request dial-in VPDN subgroup by issuing the **request-dialin** command before you can configure the **authen-before-forward** command. Removing the **request-dialin** configuration removes the **authen-before-forward** command configuration from the VPDN group.

Enabling the **authen-before-forward** command instructs the NAS to authenticate the complete username before making a forwarding decision based on the domain portion of the username. A user may be forwarded or terminated locally depending on the information contained in the users RADIUS profile. Users with forwarding information in their RADIUS profile are forwarded based on that information. Users without forwarding information in their RADIUS profile are either forwarded or terminated locally based on the Service-Type in their RADIUS profile. The relationship between forwarding decisions and the information contained in the users RADIUS profile is summarized in the table below.

#### **Table 1: Forwarding Decisions Based on RADIUS Profile Attributes**

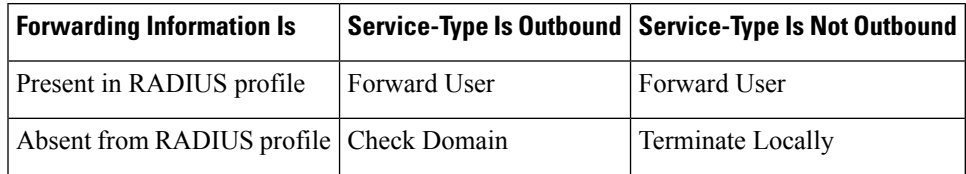

**Examples** The following example configures an L2F request dial-in VPDN subgroup that sends the entire username to the authentication, authorization, and accounting (AAA) server when a user dials in with a username that includes the domain cisco.com:

```
vpdn-group 1
request-dialin
 protocol l2f
 domain cisco.com
initiate-to ip 10.0.0.1
 local name router32
 authen-before-forward
```
#### **Related Commands**

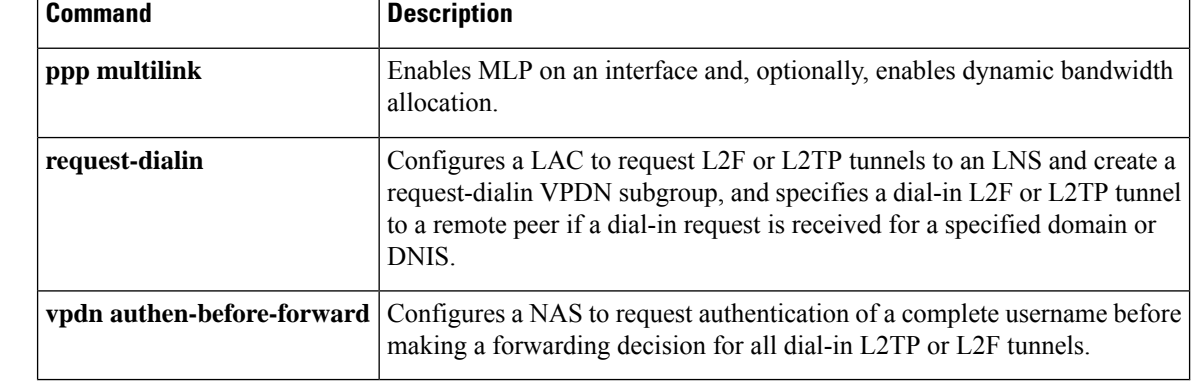

## <span id="page-8-0"></span>**authenticate (control policy-map class)**

To initiate an authentication request for an Intelligent Services Gateway (ISG) subscriber session, use the **authenticate** command in control policy-map class configuration mode. To remove an authentication request for an ISG subscriber session, use the **no** form of this command.

*action-number* **authenticate** [**variable** *varname*] [**aaa list**{*list-name* | **default**}] **no** *action-number* **authenticate** [**variable** *varname*] [**aaa list**{*list-name* | **default**}]

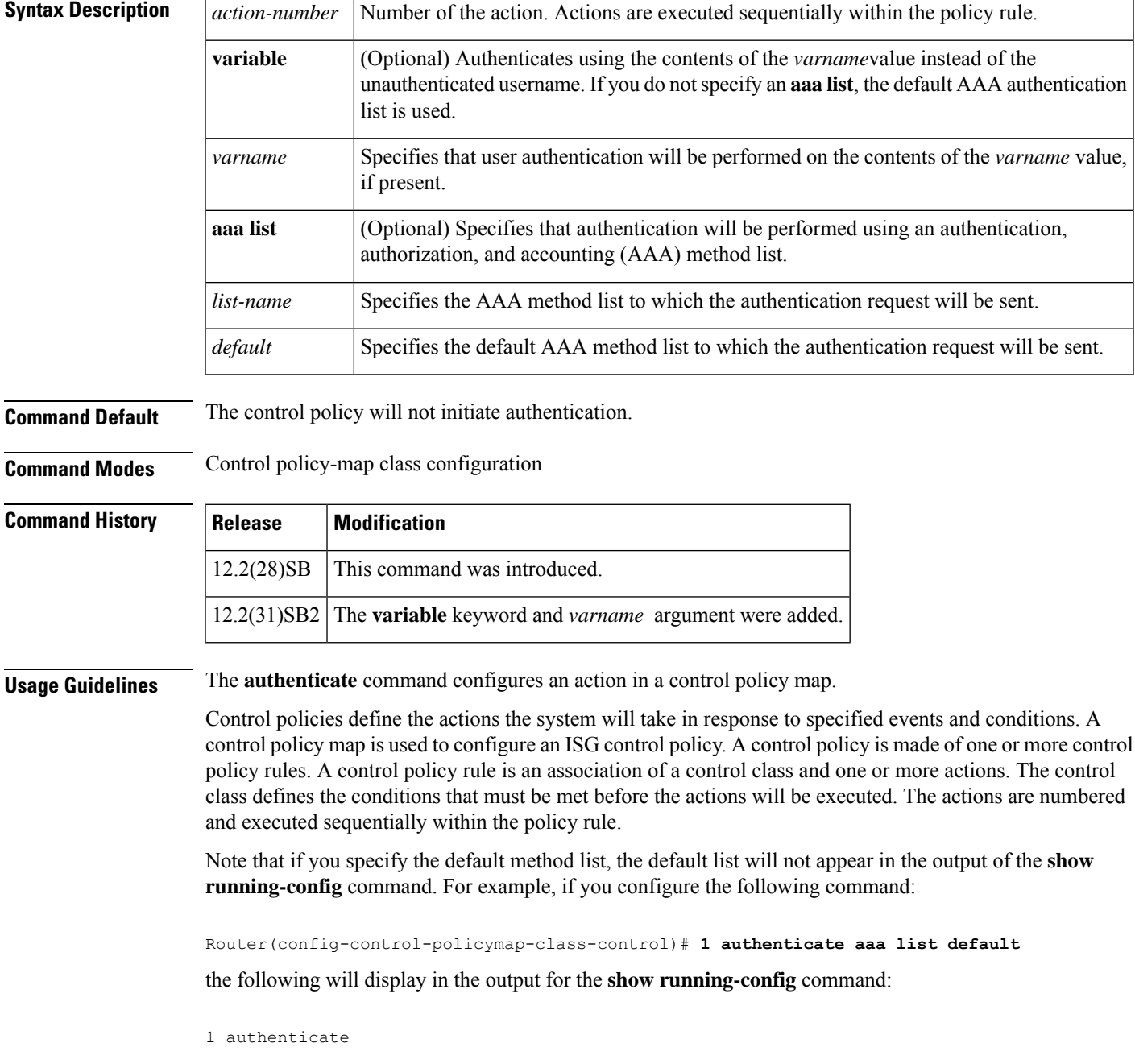

Named method lists will display in the **show running-config** command output.

**Examples** The following example shows an ISG configured to initiate an authentication request upon account logon. The authentication request will be sent to the AAA method list called AUTH-LIST.

```
policy-map type control LOGIN
class type control always event account-logon
 1 authenticate aaa list AUTH-LIST
  2 service-policy type service unapply BLIND-RDT
```
The following example shows the policy map configured to initiate an authentication request using a name stored in the variable NEWNAME, instead of unauthenticated-username, using the AAA list EXAMPLE. The authenticate statement is shown in bold:

```
policy-map type control REPLACE_WITH_example.com
class type control always event session-start
  1 collect identifier unauthenticated-username
  2 set NEWNAME identifier unauthenticated-username
 3 substitute NEWNAME "(.*@).*" "\1example.com"
  4 authenticate variable NEWNAME aaa list EXAMPLE
  5 service-policy type service name example
policy-map type service abc
 service vpdn group 1
bba-group pppoe global
virtual-template 1
!
interface Virtual-Template1
service-policy type control REPLACE WITH example.com
```
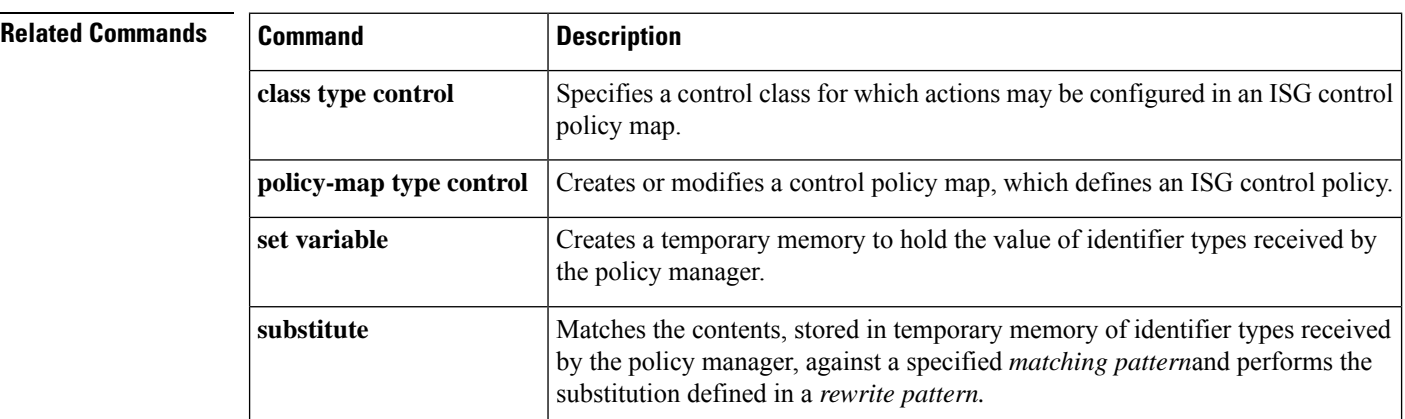

## <span id="page-10-0"></span>**backup**

To configure an IPbackup endpoint address, enter the**backup**command in VPDN group configuration mode. To remove this function, use the **no** form of this command.

**backup ip** *ip-address* [**limit** *number* [**priority** *number*]] **no backup ip** *ip-address* [**limit** *number* [**priority** *number*]]

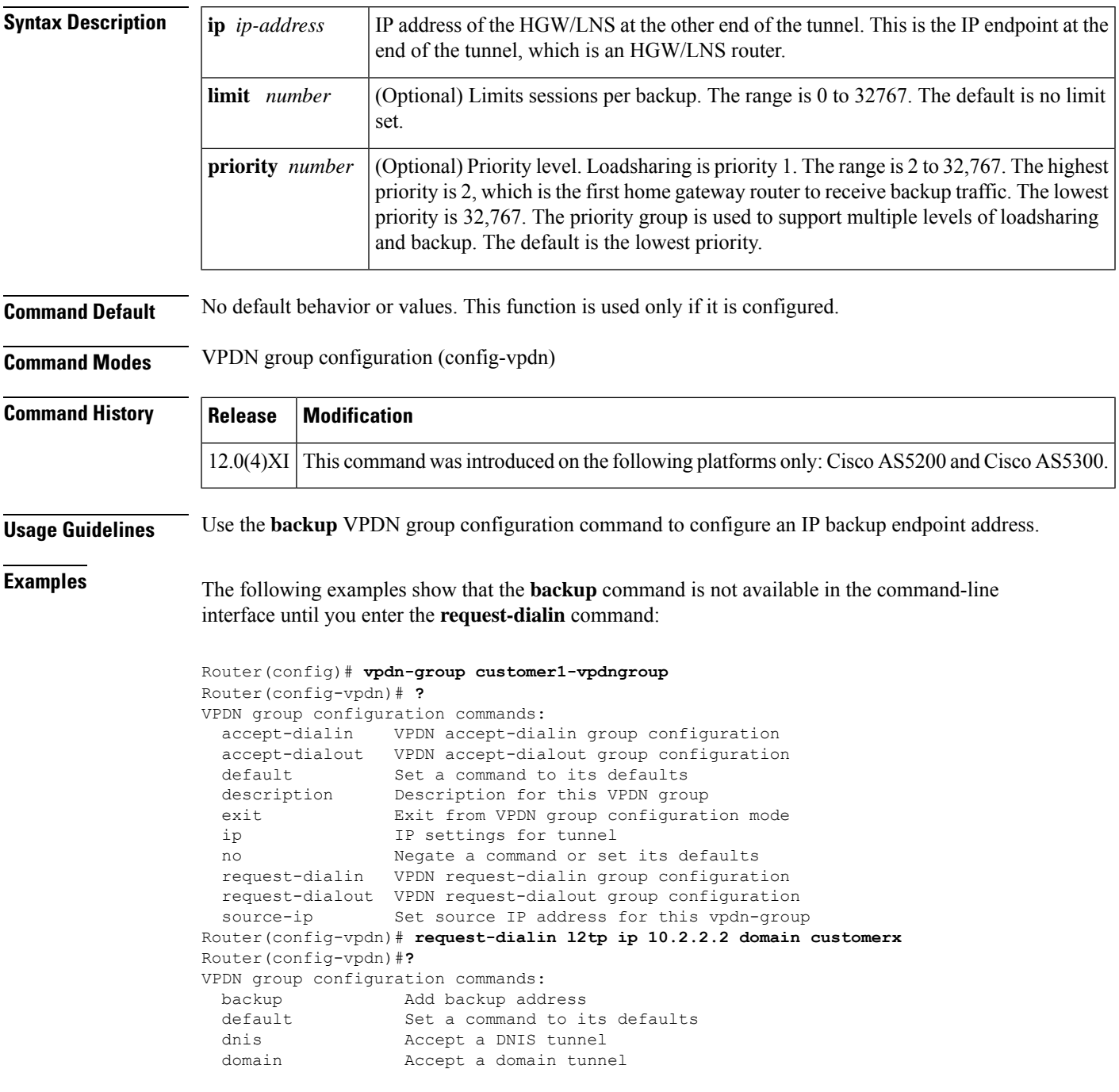

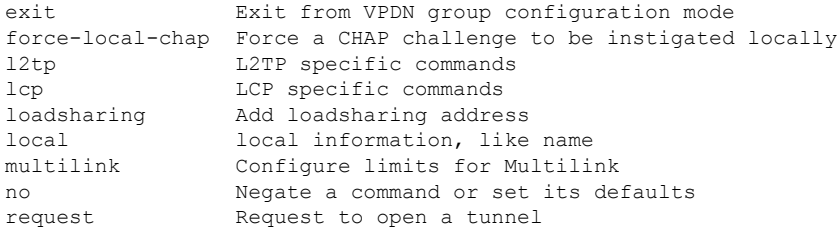

The following example shows an IP backup endpoint address of 10.1.1.1 configured with a backup session limit of 5:

Router(config-vpdn)# **backup ip 10.1.1.1 limit 5**

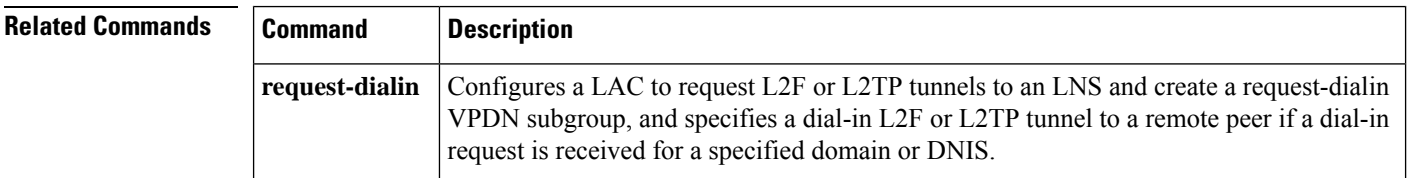

### <span id="page-12-0"></span>**clear l2tp**

To clear Layer 2 Tunnel Protocol (L2TP) entities, use the **clear l2tp** command in privileged EXEC mode.

**clear l2tp** {**all** | **counters** | **l2tp-class** *class-name* | **local ip** *ip-address* | **remote ip** *ip-address* | **tunnel id** *tunnel-id*}

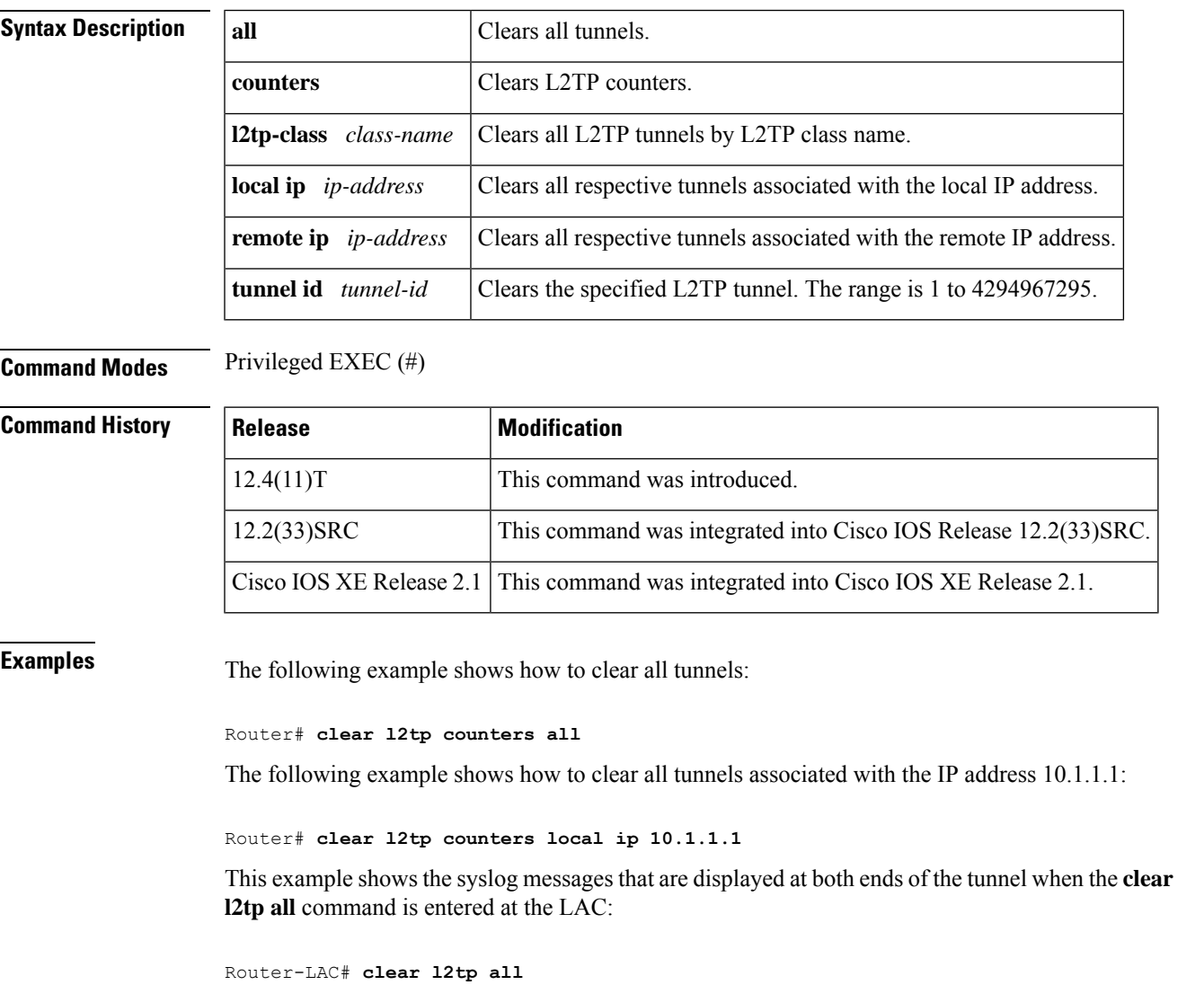

```
00:01:28: %VPDN-6-CLOSED: L2TP LAC LAC closed user user@surf1.org; Result 3, Error 6, Admin
Action
00:01:28: %VPDN-6-CLOSED: L2TP LAC closed tunnel ; Result 1, Error 6, Admin Action
Router-LAC#
Router-LNS#
00:01:27: %VPDN-6-CLOSED: L2TP LAC closed tunnel ; Result 1, Error 6, Admin Action
00:01:27: %VPDN-6-CLOSED: L2TP LAC LAC closed Vi2.1 user user@surf1.org; Result 3, Error
6, Admin Action
Router-LNS#
```
This example shows the syslog messages that are displayed at both ends of the tunnel when the **clear l2tp all** command is entered at the LNS:

```
Router-LNS# clear l2tp all
00:02:02: %VPDN-6-CLOSED: L2TP LNS LNS closed Vi2.1 user user@surf1.org; Result 3, Error
6, Admin Action
00:02:02: %VPDN-6-CLOSED: L2TP LNS closed tunnel ; Result 1, Error 6, Admin Action
Router-LNS#
Router-LAC#
00:02:04: %VPDN-6-CLOSED: L2TP LNS closed tunnel ; Result 1, Error 6, Admin Action
00:02:04: %VPDN-6-CLOSED: L2TP LNS LNS closed user user@surf1.org; Result 3, Error 6, Admin
Action
Router-LAC#
```
#### **Related Command**

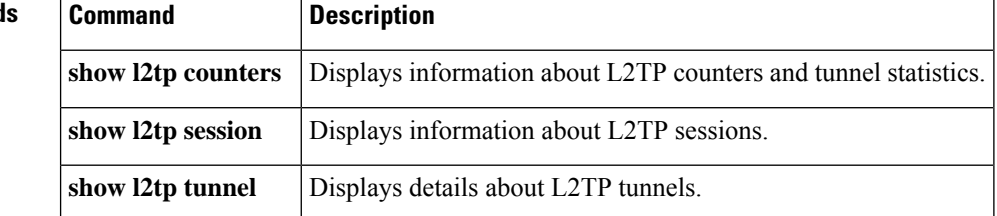

# <span id="page-14-0"></span>**clear l2tp counters session**

To clear Layer 2 Tunnel Protocol (L2TP) session counters associated with a particular subset of sessions, use the **clear l2tp counters session** command in privileged EXEC mode.

**clear lt2tp counters session** [**fsm** {**event** [{**icrq** | **manual** | **ocrq**}] | **ip-addr** *ip-address* | **state transition**[{**icrq** | **manual** | **ocrq**}] | **tunnel**{**id***local-id* [*local-session-id*] | **remote-name** *remote-name local-name* | **username** *username* | **vcid** *vcid*}}]

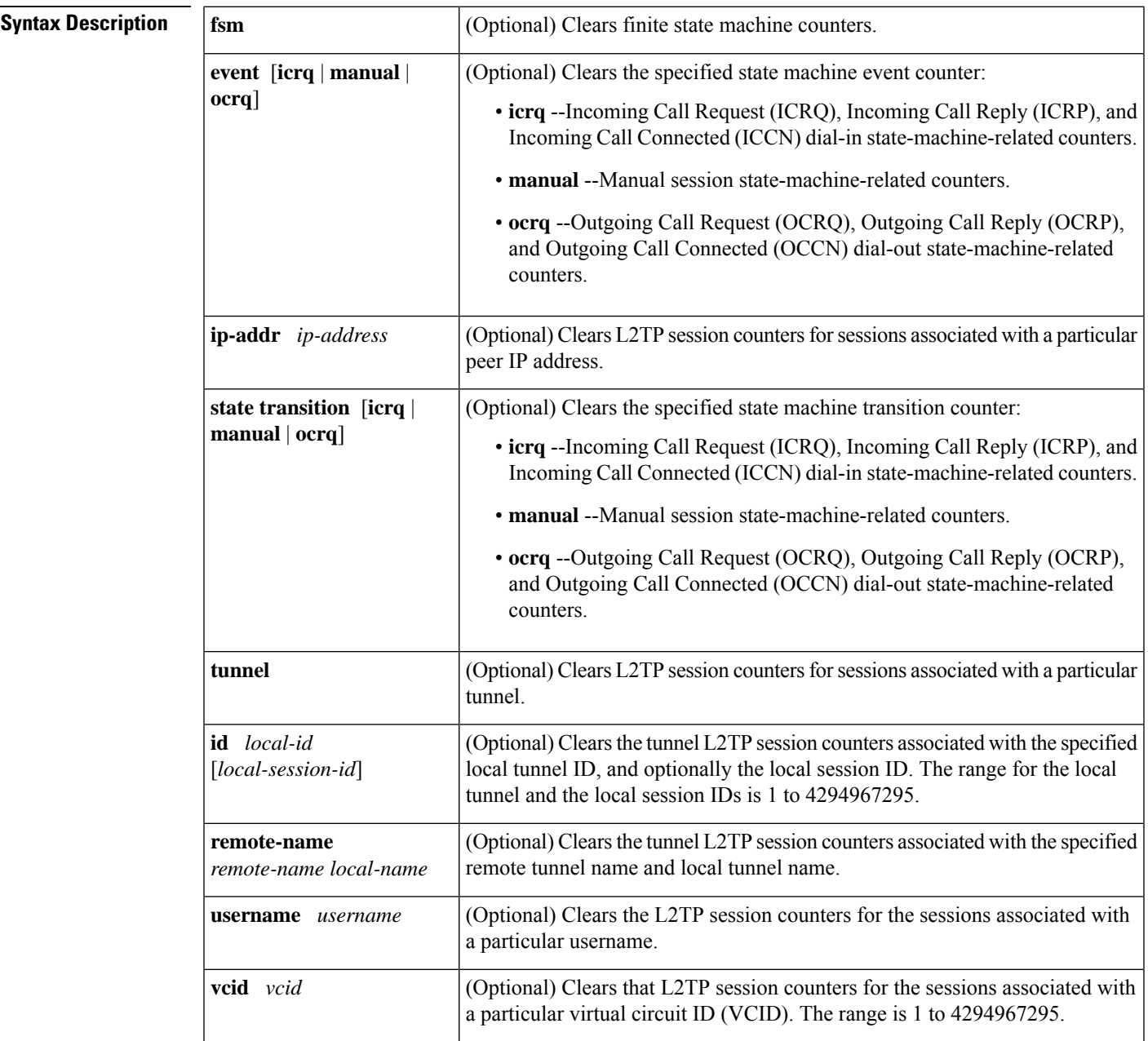

### **Command Modes** Privileged EXEC (#)

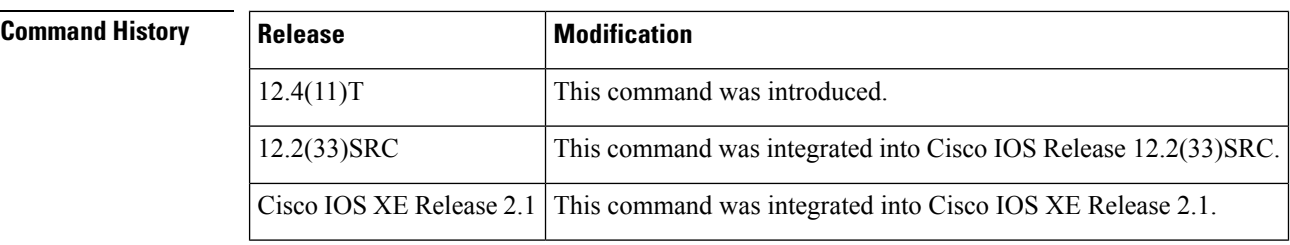

**Examples** The following example shows how to clear the session counters for only those sessions associated with the peer at IP address 10.1.1.1:

Router# **clear l2tp counters session ip-addr 10.1.1.1**

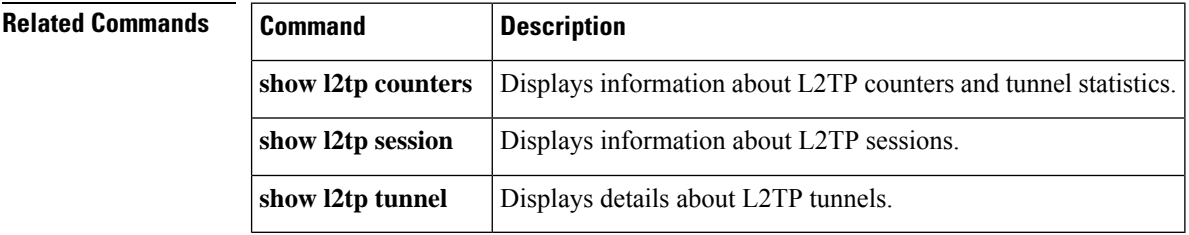

 $\overline{\phantom{a}}$ 

## <span id="page-16-0"></span>**clear l2tp counters tunnel**

To clear Layer 2 Tunnel Protocol (L2TP) tunnel counters, use the **clear l2tp counters tunnel** command in privileged EXEC mode.

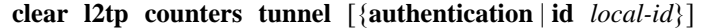

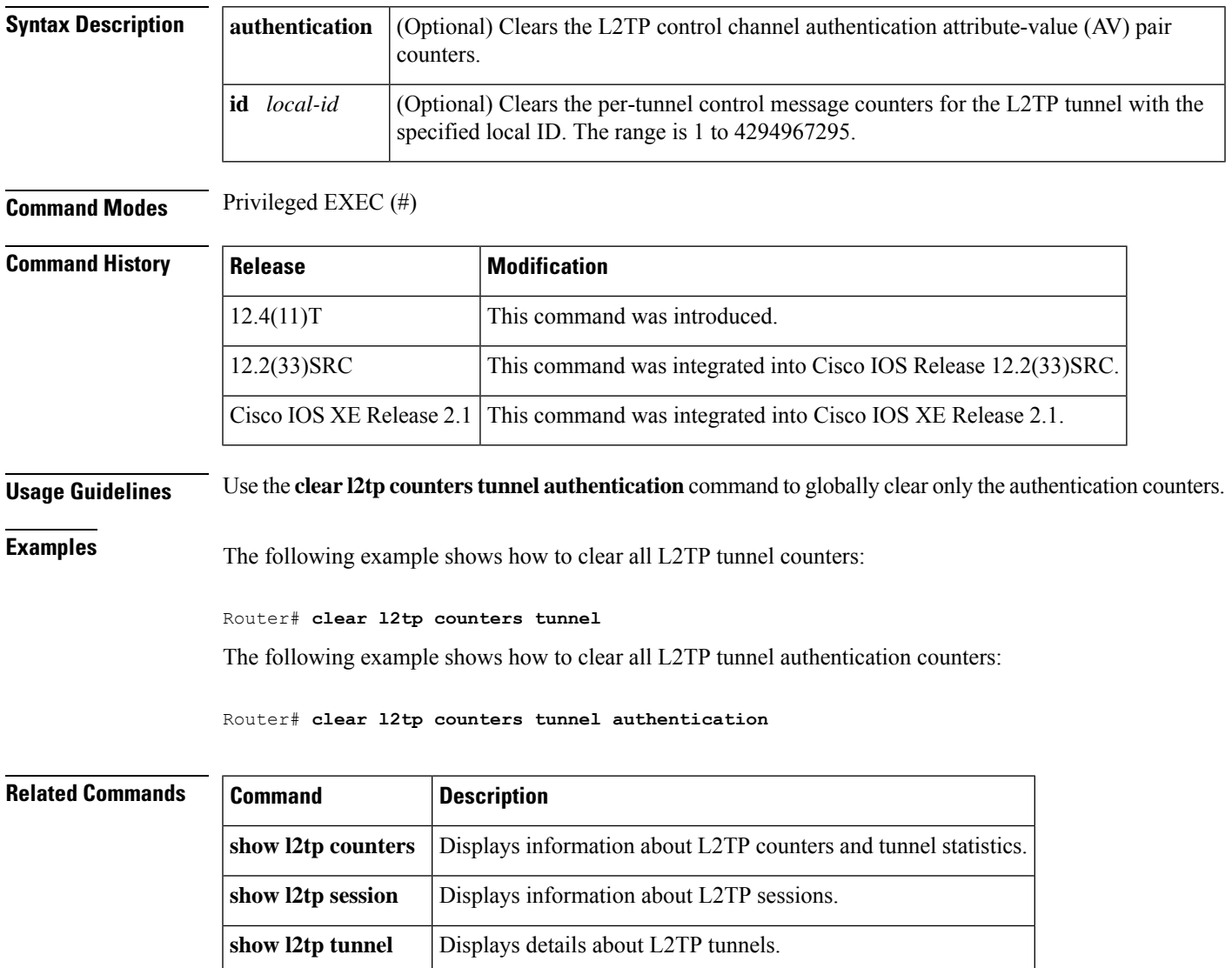

# <span id="page-17-0"></span>**clear vpdn counters**

To clear the counters of a specified virtual private dial-up network (VPDN) session or tunnel or to clear all of the VPDN counters, as displayed by the **show vpdn** command, use the **clear vpdn counters** command in privileged EXEC mode.

**clear vpdn counters** [{**session** {**interface** *interface-type interface-number* | **id** *tunnel-id session-id* | **username** *username*} | **tunnel** {**l2f** |**l2tp**|**pptp**} {**all**|**hostname** *hostname* |**ip** {**remote** |**local**} *ip-address* | **id** *tunnel-id*}}]

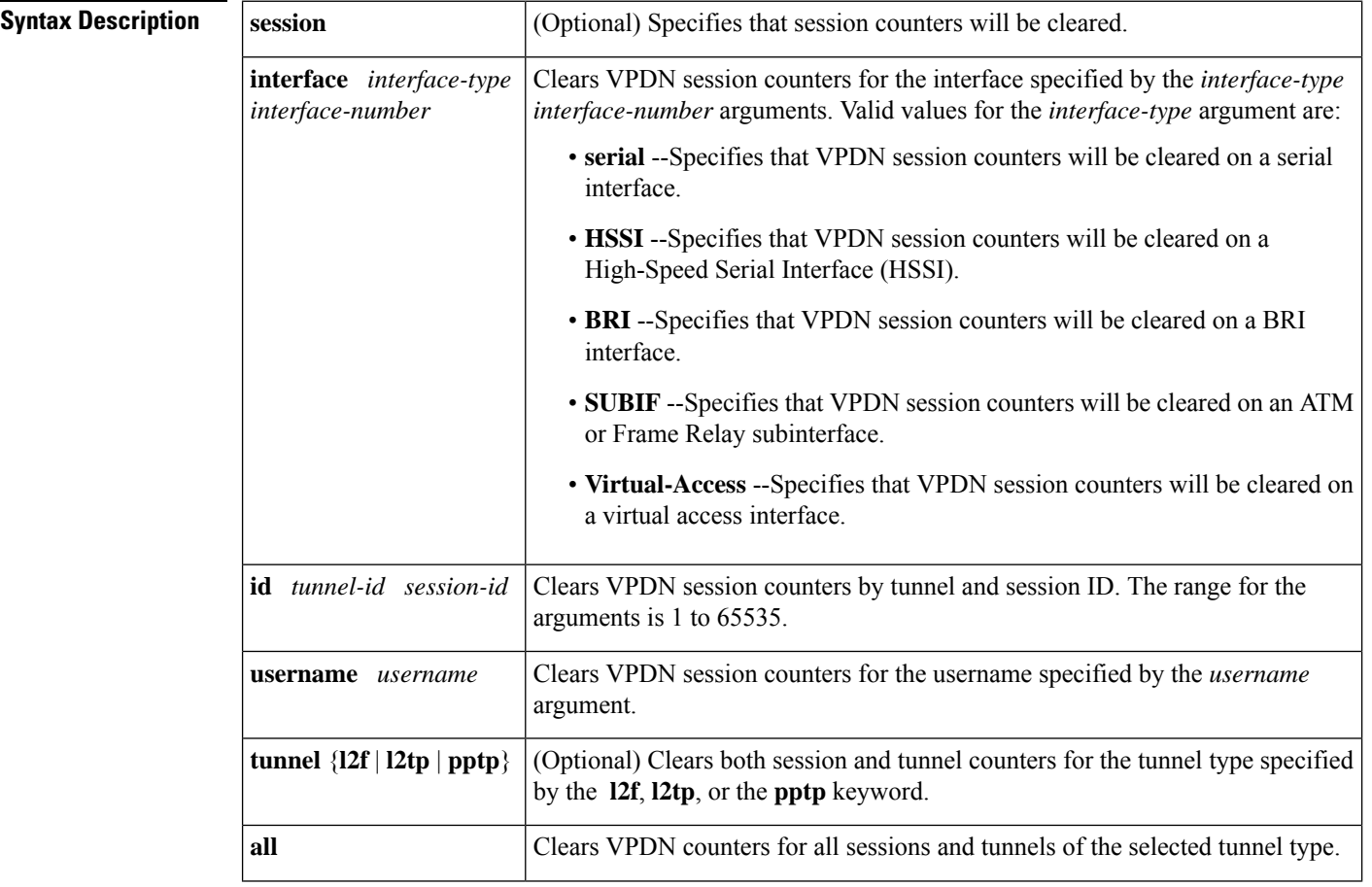

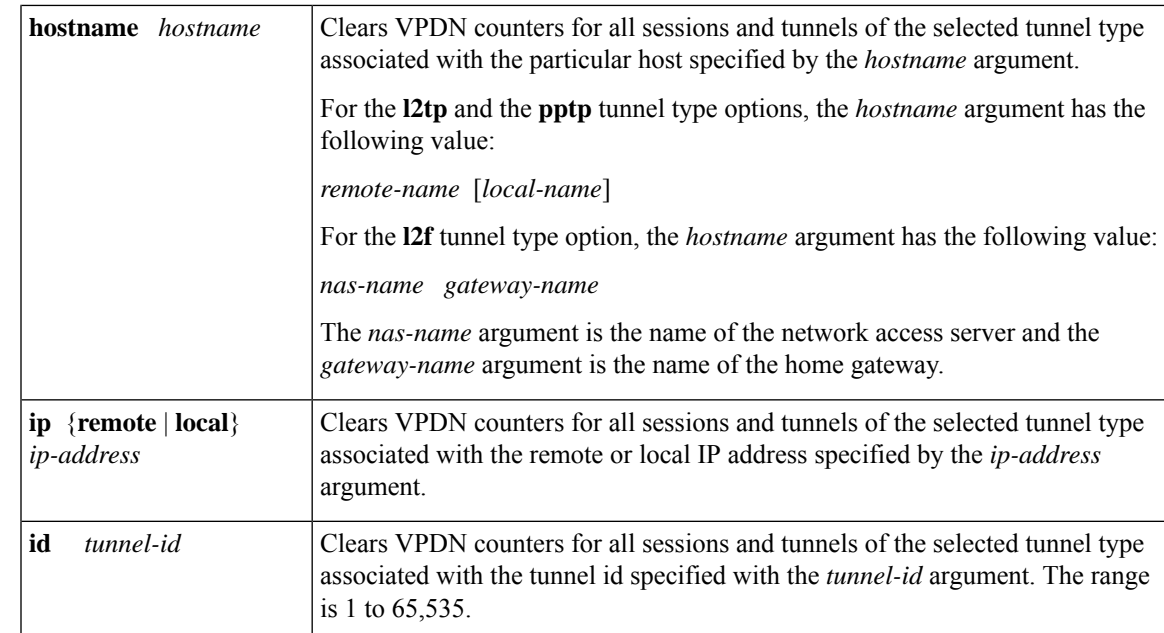

#### **Command Modes** Privileged EXEC (#)

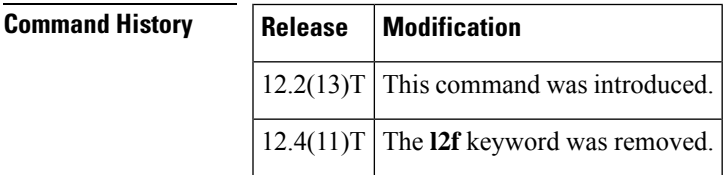

#### **Usage Guidelines** Use this command to clear counters for VPDN sessions and tunnels. If no keywords are used when the **clear vpdncounters** command is entered, all VPDN session and tunnel counters are cleared. If the **session**keyword is used, the specified session counters are cleared. If the **tunnel** keyword is used, the specified session and tunnel counters are cleared. You cannot clear the VPDN tunnel counters without also clearing the VPDN session counters.

**Examples** The following example shows output from the **show vpdn** command before and after the **clear vpdn counters** command is issued:

```
Router# show vpdn session packets interface virtual-access 8
L2TP Session Information Total tunnels 1 sessions 1
PPTP session removal calls 0
LocID RemID TunID Pkts-In Pkts-Out Bytes-In Bytes-Out
7 2 28240 10282 10287
Router# clear vpdn counters session interface virtual-access 8
Clear "show vpdn" counters on this session [confirm]
Router# show vpdn session packets interface virtual-access 8
L2TP Session Information Total tunnels 1 sessions 1
PPTP session removal calls 0
LocID RemID TunID Pkts-In Pkts-Out Bytes-In Bytes-Out
7 2 28240 0 0 0 0
%No active PPTP tunnels
%No active PPPoE tunnels
```
 $\mathbf{l}$ 

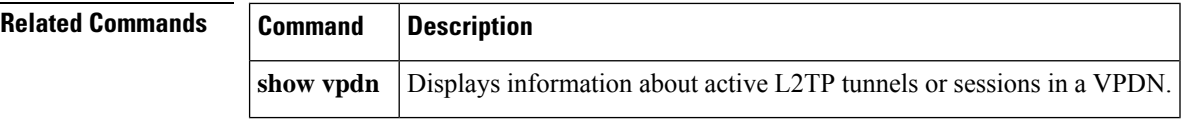

## <span id="page-20-0"></span>**clear vpdn dead-cache**

To clear and restart a nonresponding (dead-cache state) Layer 2 Tunneling Protocol (L2TP) network access server (LNS), use the **clear vpdn dead-cache** command in user or in privileged EXEC mode.

**clear vpdn dead-cache** {**group** *group-name* | **ip-address** *ip-address* | **all**}

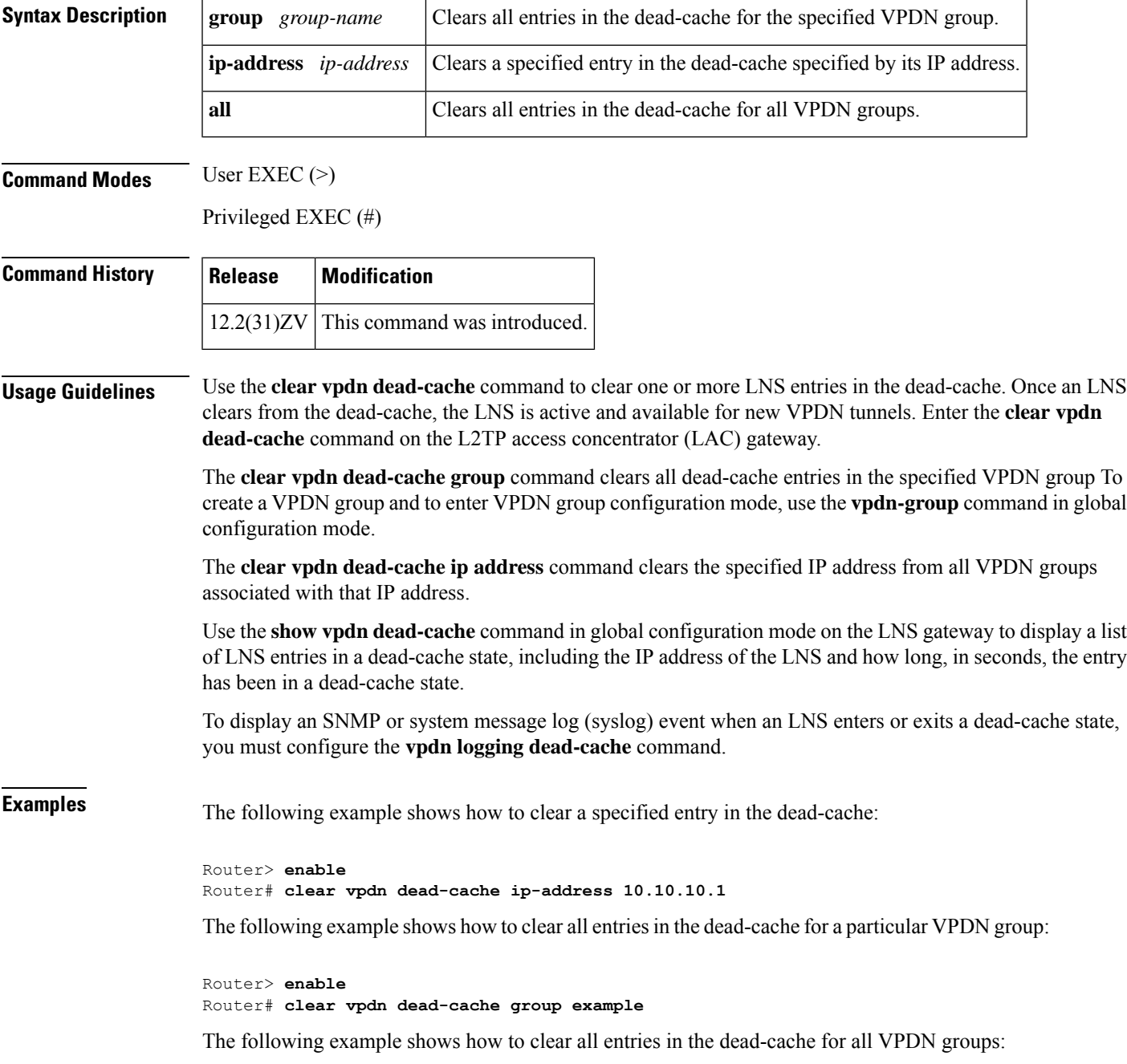

I

Router> **enable** Router# **clear vpdn dead-cache all**

#### **Related Commands**

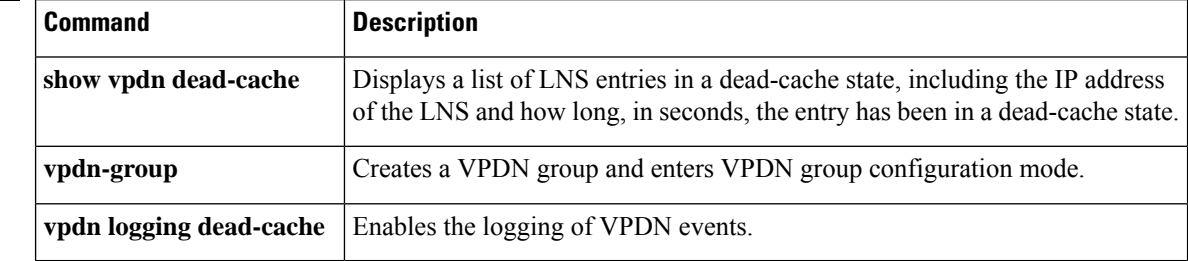

٦

## <span id="page-22-0"></span>**clear vpdn history failure**

To clear the content of the failure history table, use the **clear vpdn history failure** command in privileged EXEC mode.

**clear vpdn history failure Syntax Description** This command has no arguments or keywords. **Command Modes** Privileged EXEC (#) **Command History Release Modification** 11.3T This command was introduced.

**Examples** The following example clears the content of the failure history table:

Router# **clear vpdn history failure**

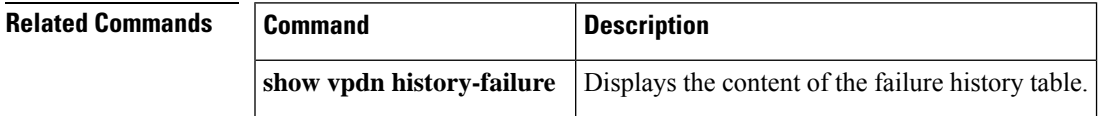

## <span id="page-23-0"></span>**clear vpdn redirect**

To clear the Layer 2 Tunnel Protocol (L2TP) redirect counters shown in the **show vpdn redirect** command output, use the **clear vpdn redirect** command in privileged EXEC mode.

**clear vpdn redirect**

**Syntax Description** This command has no arguments or keywords.

**Command Modes** Privileged EXEC (#)

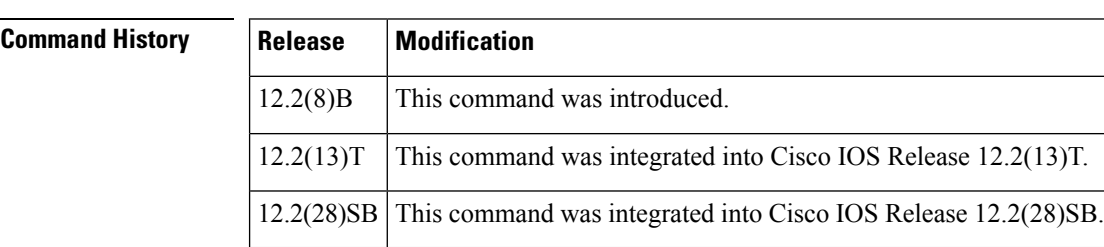

**Usage Guidelines** Use the **clear vpdn redirect** command to clear the statistics regarding redirects and forwards displayed by using the **show vpdn redirect** command.

### **Examples** The following example clears the redirect counters:

Router# **clear vpdn redirect**

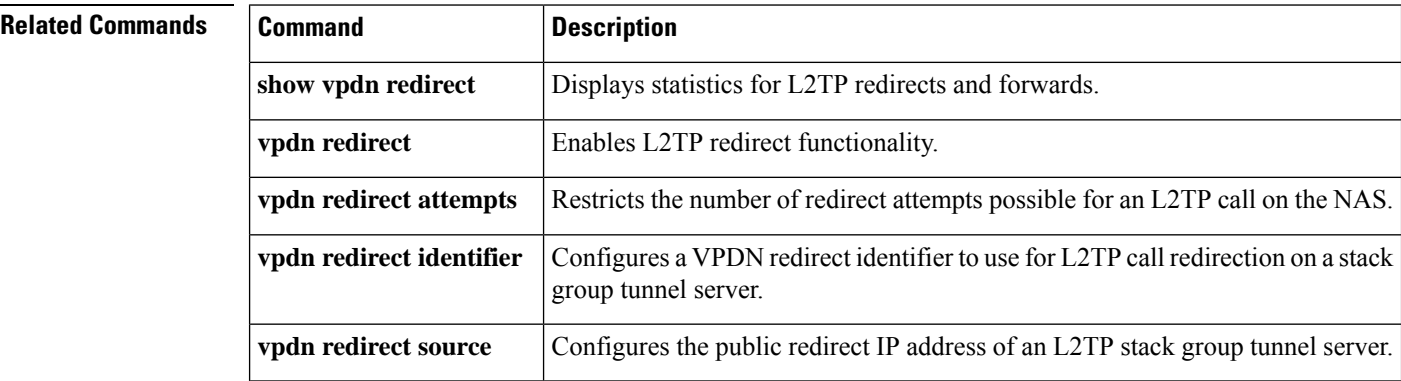

### <span id="page-24-0"></span>**clear vpdn tunnel**

To shut down a specified virtual private dial-up network (VPDN) tunnel and all sessions within the tunnel, use the **clear vpdn tunnel** command in privileged EXEC mode.

#### **L2TP or PPTP Tunnels**

**clear vpdn tunnel** {**pptp** | **l2tp**} {**all** | **hostname** *remote-name* [*local-name*] | **id** *local-id* | **ip** *local-ip-address* | **ip** *remote-ip-address*}

#### **L2F Tunnels**

**clear vpdn tunnel l2f** {**all** | **hostname** *nas-name hgw-name* | **id** *local-id* | **ip** *local-ip-address* | **ip** *remote-ip-address*}

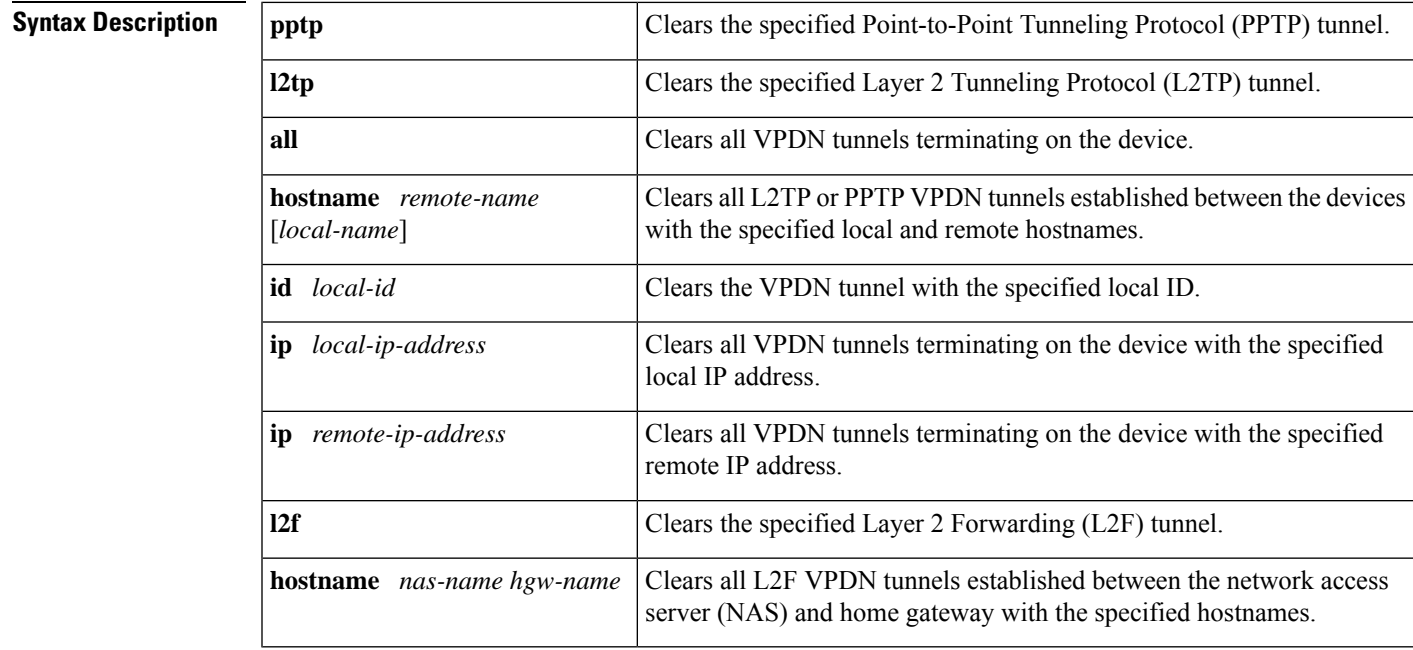

#### **Command Modes** Privileged EXEC (#)

#### **Command History**

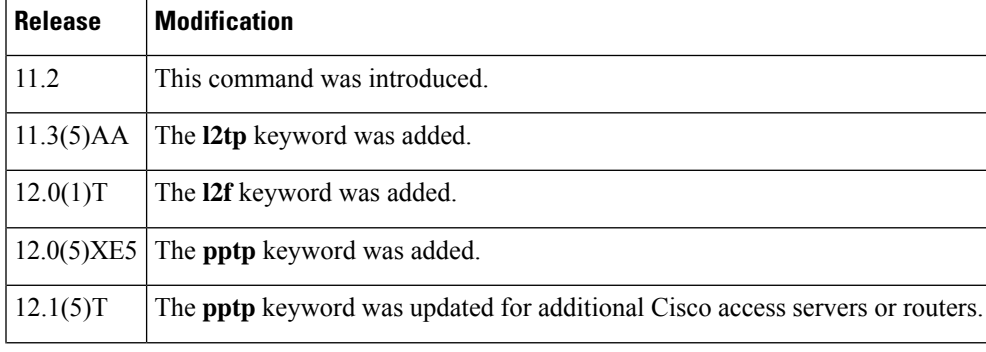

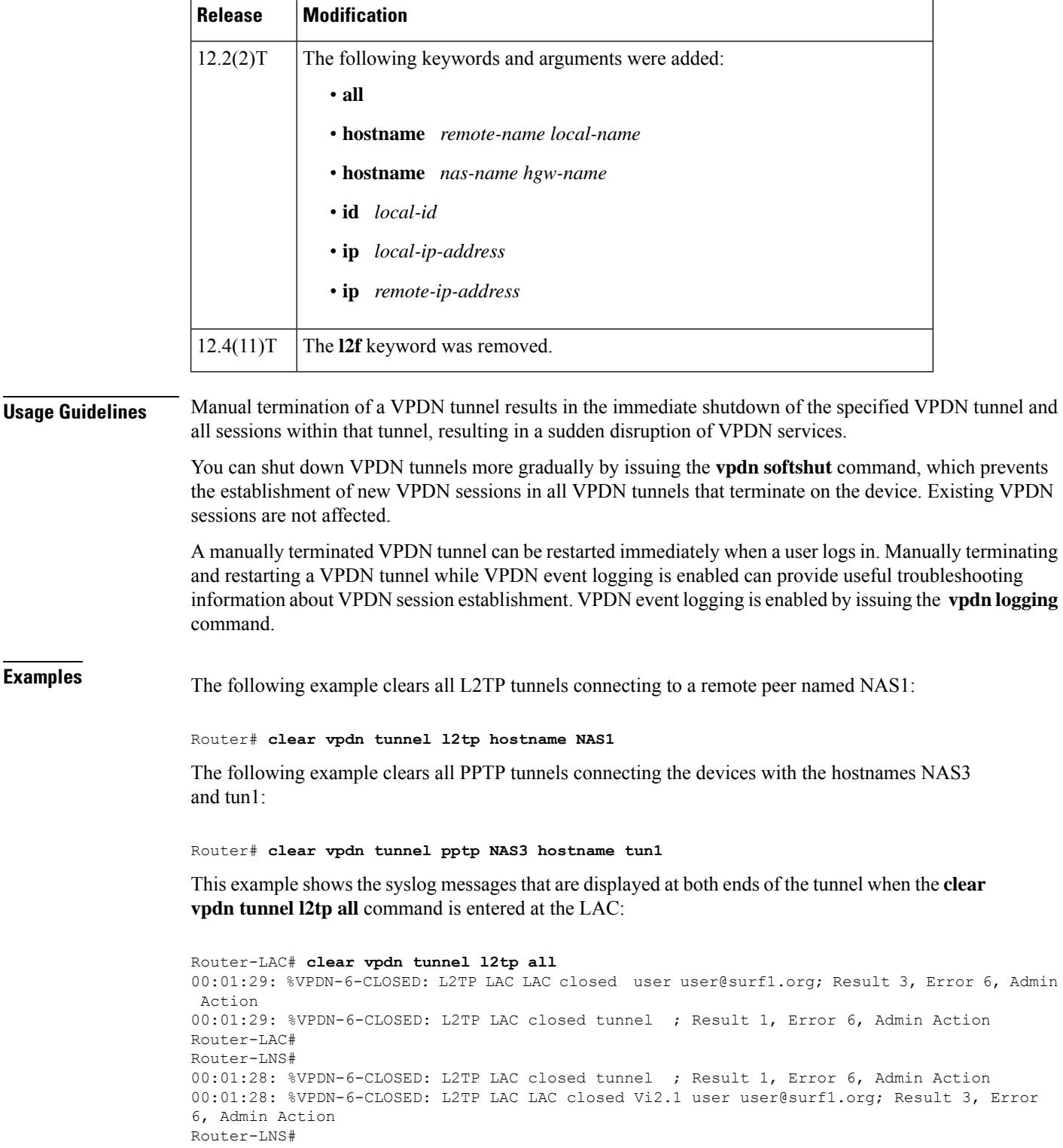

This example shows the syslog messages that are displayed at both ends of the tunnel when the **clear vpdn tunnel l2tp all** command is entered at the LNS:

```
Router-LNS# clear vpdn tunnel l2tp all
00:02:15: %VPDN-6-CLOSED: L2TP LNS LNS closed Vi2.1 user user@surf1.org; Result 3, Error
6, Admin Action
00:02:15: %VPDN-6-CLOSED: L2TP LNS closed tunnel ; Result 1, Error 6, Admin Action
Router-LNS#
Router-LAC#
00:02:16: %VPDN-6-CLOSED: L2TP LNS closed tunnel ; Result 1, Error 6, Admin Action
00:02:16: %VPDN-6-CLOSED: L2TP LNS LNS closed user user@surf1.org; Result 3, Error 6, Admin
Action
Router-LAC#
```
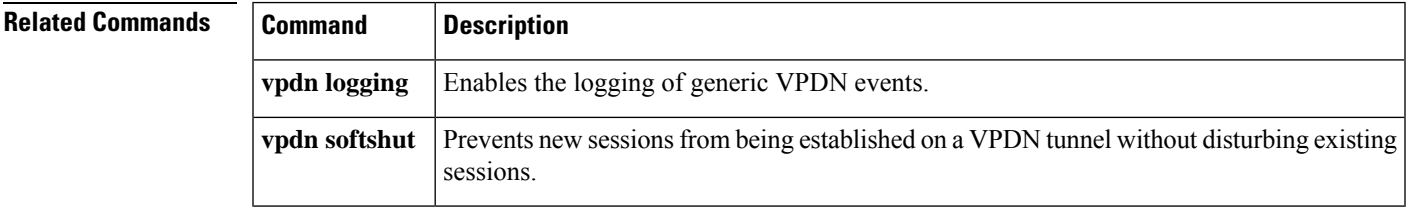

### <span id="page-27-0"></span>**clear vtemplate redundancy counters**

To clear the virtual template redundancy counters in redundant systems that support broadband remote access server (BRAS) High Availability (HA), that are operating in Stateful Switchover (SSO) mode, use the **clear vtemplate redundancy counters** command in privileged EXEC mode.

**clear vtemplate redundancy counters**

**Syntax Description** This command has no arguments or keywords.

**Command Modes** Privileged EXEC (#)

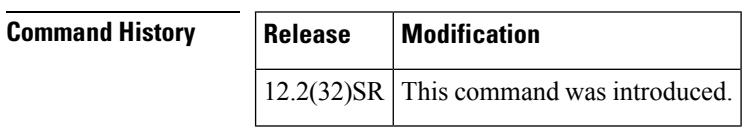

**Usage Guidelines** Use the **clear vtemplate redundancy counters** command on either the Active or Standby route processor (RP). This command clears all the countersthat are displayed using the **show vtemplate redundancy** command.

> Use the **show vtemplate redundancy** command to ensure the virtual templates information is successfully synchronizing from the Active to the Standby RP.

**Examples** The following is sample output from the **show vtemplate redundancy** command on the Active RP:

```
Router# show vtemplate redundancy
Global state : Active - Dynamic Sync
ISSU state : Compatible
Vaccess dynamic sync send : 0
Vaccess dynamic sync send failed : 0
Vaccess bulk sync send : 24
Vaccess bulk sync send failed : 0<br>Vaccess sync rcvd on standby : 24
Vaccess sync rcvd on standby
Vaccess recreate error on standby : 0
```
The following is sample output from the **show vtemplate redundancy** command on the Standby RP:

```
Router-stdby# show vtemplate redundancy
Global state : Active - Collecting
ISSU state : Compatible
Vaccess dynamic sync send : 0
Vaccess dynamic sync send failed : 0
Vaccess bulk sync send : 0
Vaccess bulk sync send failed : 0
Vaccess sync rcvd on standby : 24
Vaccess recreate error on standby : 0
```
On the Standby RP, the first four counters do not increment. The value for Vaccess sync rcvd on the Standby RP should match the sum of the Vaccess bulk sync send and Vaccess dynamic sync send on the Active RP. Any synchronization errors between the Active and Standby RPs increment the "failed" or "error" counters.

The following is sample output from the **clear vtemplate redundancy counters** command:

 $\mathbf{l}$ 

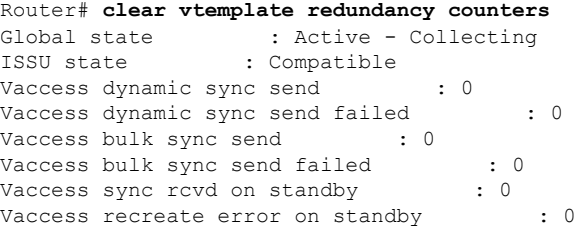

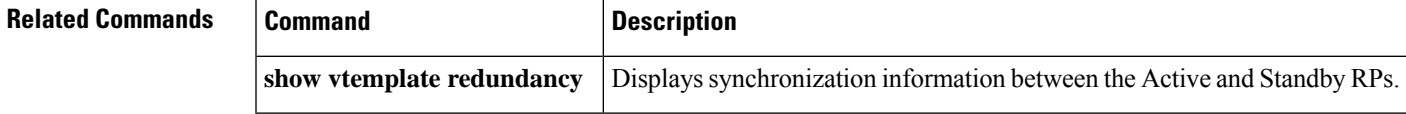

## <span id="page-29-0"></span>**default (VPDN)**

To remove or reset a virtual private dialup network (VPDN) group or a VPDN subgroup configuration to its default value, use the **default** command in VPDN group, VPDN subgroup, or VPDN template configuration mode.

**default** *command*

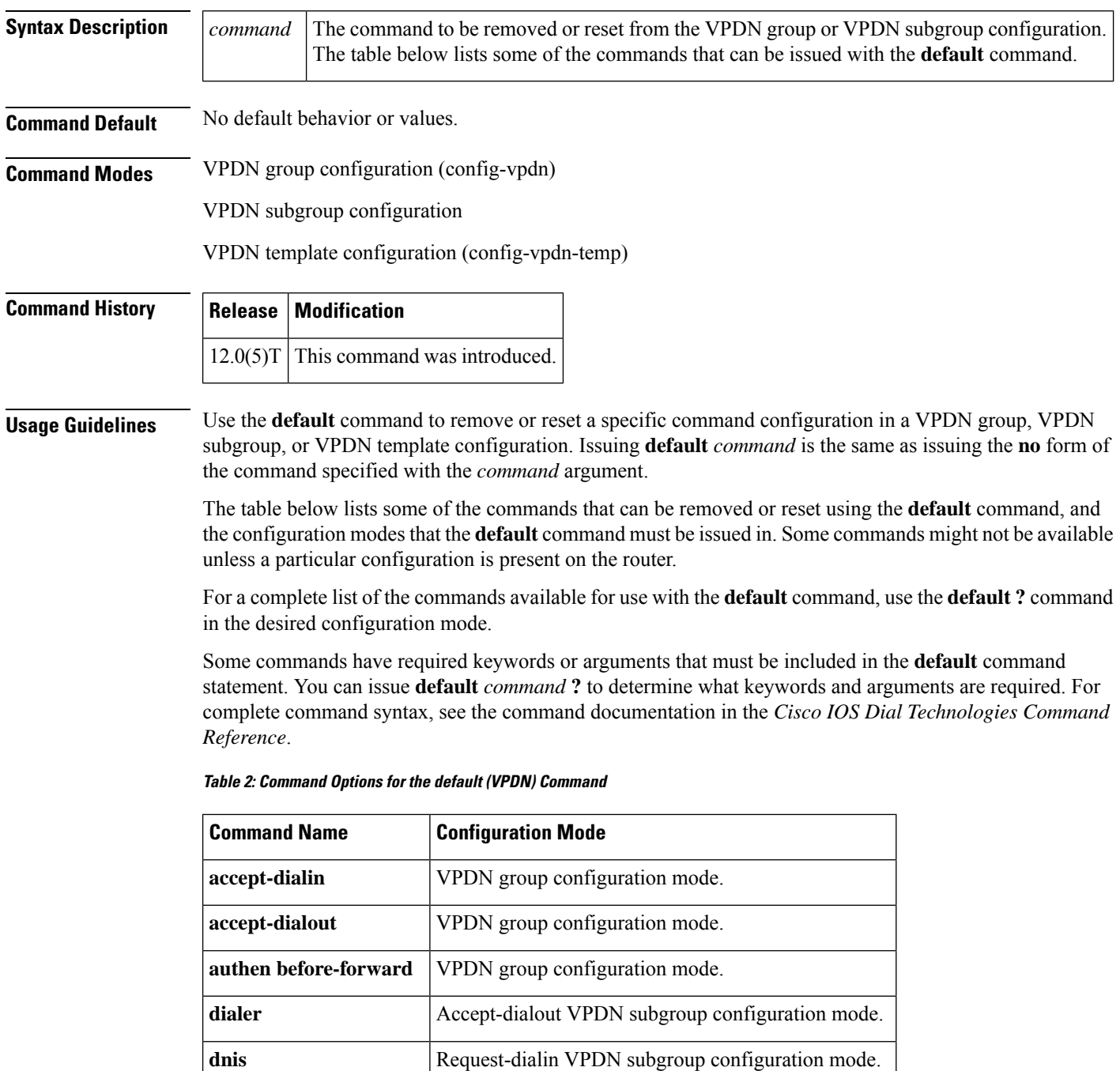

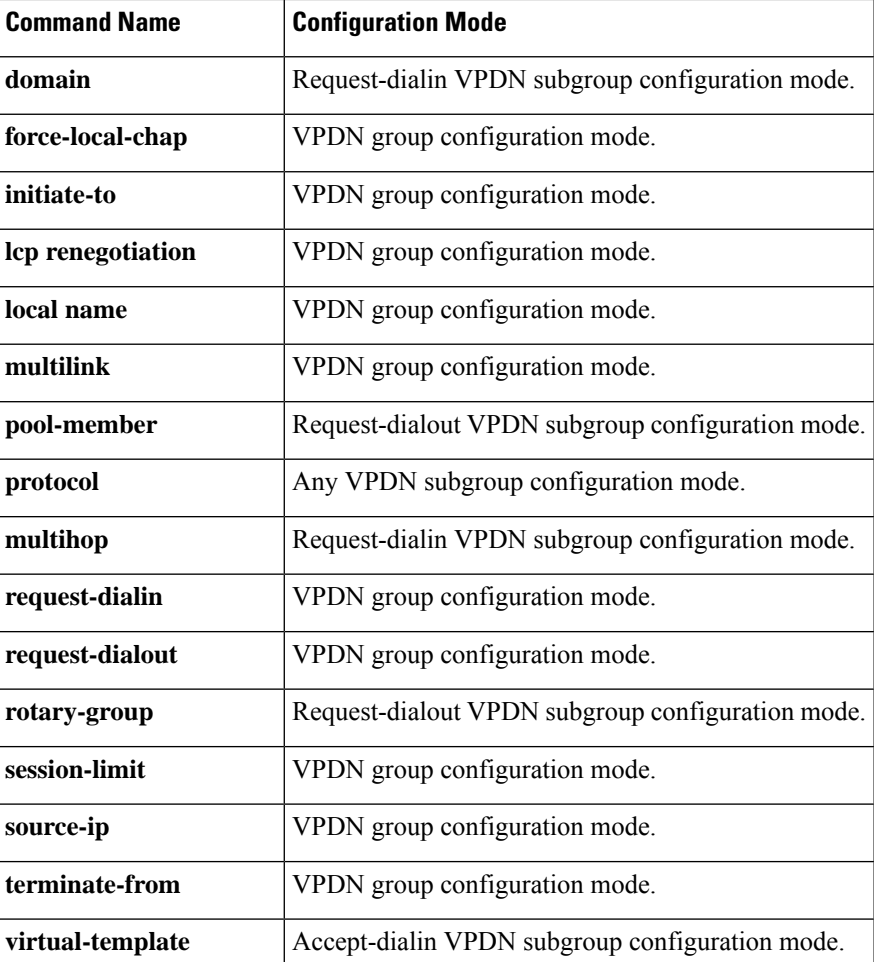

**Examples** The following example shows the running configuration of a tunnel server VPDN group configured to accept Layer 2 Forwarding (L2F) dial-in calls and to place Layer 2 Tunneling Protocol (L2TP) dial-out calls:

```
Router# show running-config
!
vpdn-group group1
accept-dialin
 protocol l2f
 virtual-template 1
 request-dialout
 protocol l2tp
 pool-member 1
 terminate-from hostname myhost
 initiate-to ip 10.3.2.1
local name router32
l2f ignore-mid-sequence
l2tp ip udp checksum
!
```
If you issue the **default virtual-template** command in accept-dialin VPDN subgroup configuration mode, the **virtual-template** command configuration is removed from the VPDN subgroup:

```
Router(config-vpdn-req-out)# default virtual-template
!
Router# show running-config
!
vpdn-group group1
accept-dialin
 protocol l2f
request-dialout
 protocol l2tp
 pool-member 1
 terminate-from hostname myhost
 initiate-to ip 10.3.2.1
local name router32
l2f ignore-mid-sequence
l2tp ip udp checksum
!
```
If you issue the**default accept-dialin**command in VPDN group configuration mode, the accept-dialin VPDN subgroup configuration is removed from the VPDN group along with all configurations that require an accept-dialin VPDN subgroup:

```
Router(config-vpdn)# default accept-dialin
!
Router# show running-config
!
vpdn-group group1
request dialout
 protocol l2tp
 pool-member 1
local name router32
initiate-to ip 10.3.2.1
l2tp ip udp checksum
```
The following example enters VPDN template configuration mode and uses the command line help system to find the commands available to use with the **default** command:

```
Router(config)# vpdn-template 1
Router(config-vpdn-templ)# default ?
  description Description for this VPDN group
  group Items grouped for all attached vpdn-groups
  ip IP settings for tunnel<br>12f 12F specific commands
  12f L2F specific commands<br>12to L2TP specific command
             l2tp L2TP specific commands
 local Local information
 pptp PPTP specific commands
  redirect Call redirection options
  relay Relay options configuration
  vpn VPN ID/VRF name
```
The following example uses the command line help system to show that a value must be entered for the *number* argument when the **default session-limit** command is issued in VPDN group configuration mode:

```
Router(config-vpdn)# default session-limit ?
  <0-32767> Max number of sessions
```
 $\mathbf{l}$ 

J

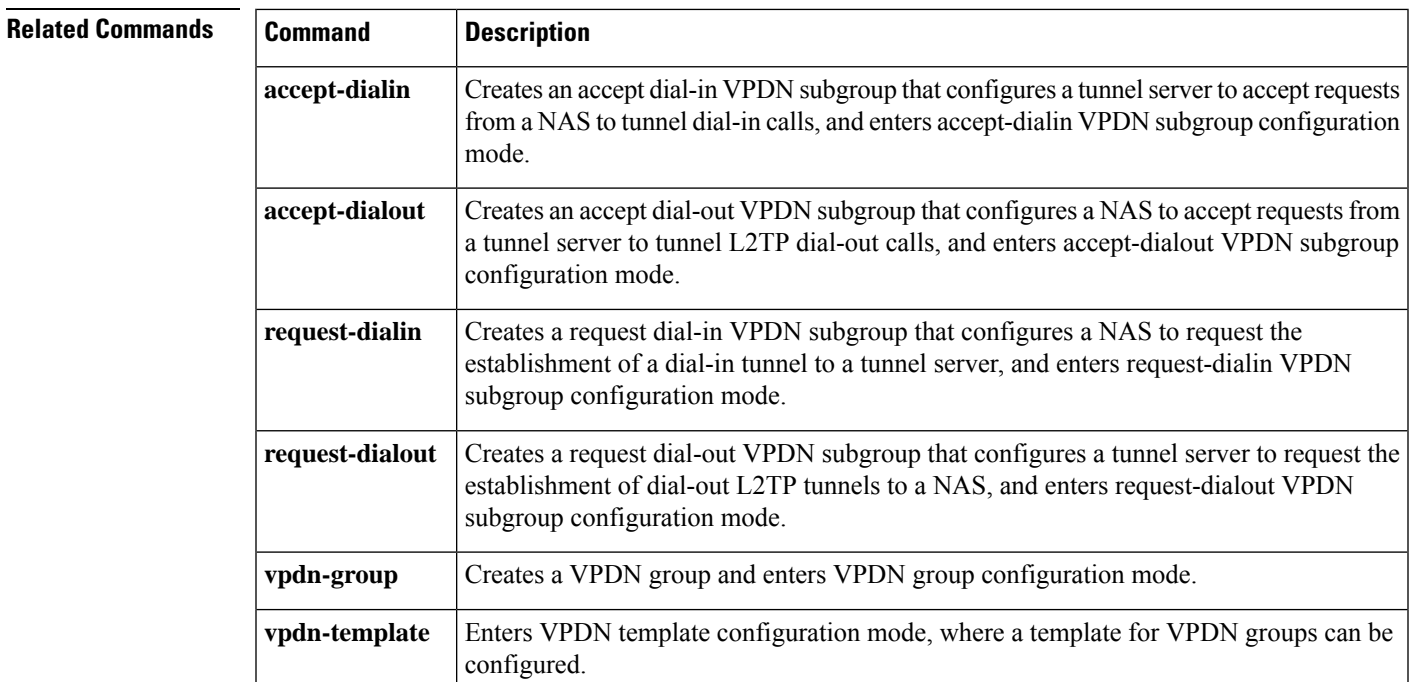

## <span id="page-33-0"></span>**description (VPDN group)**

To add a description to a virtual private dialup network (VPDN) group, use the **description** command in VPDN group or VPDN template configuration mode. To remove the description, use the **no** form of this command.

**description** *string* **no description**

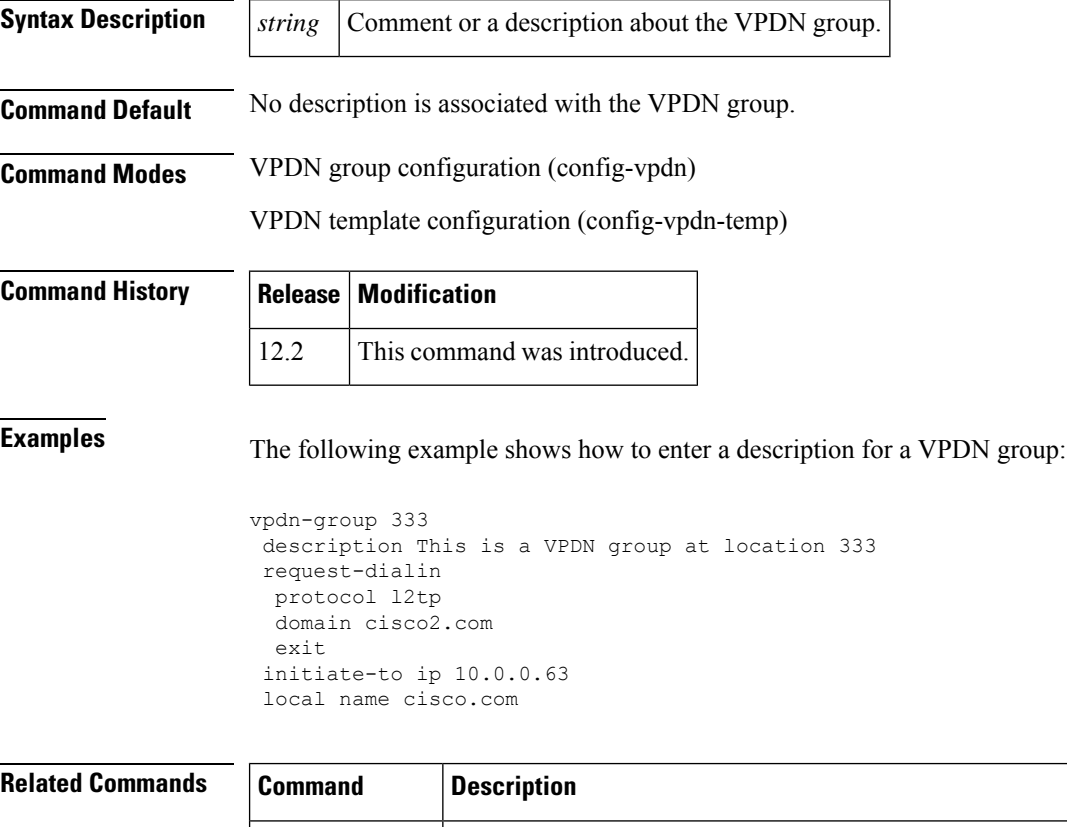

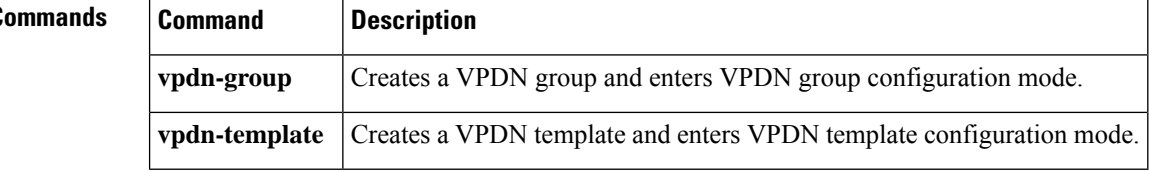

## <span id="page-34-0"></span>**dialer vpdn**

To enable a dialer profile or dial-on-demand routing (DDR) dialer to use Layer 2 Tunneling Protocol (L2TP) dialout, use the **dialer vpdn** command in interface configuration mode. To disable L2TP dialout on a dialer profile or DDR dialer, use the **no** form of this command.

**dialer vpdn no dialer vpdn**

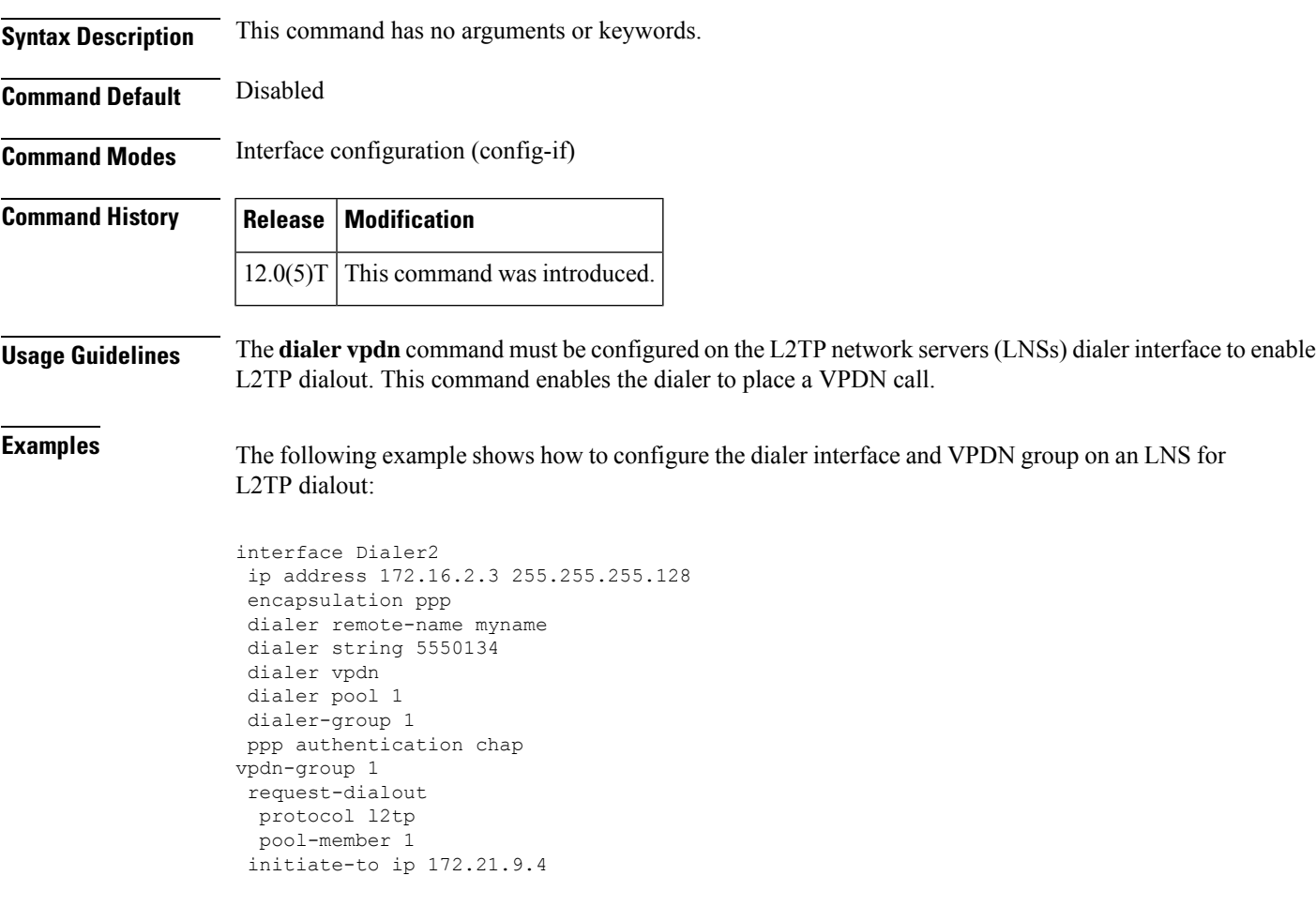

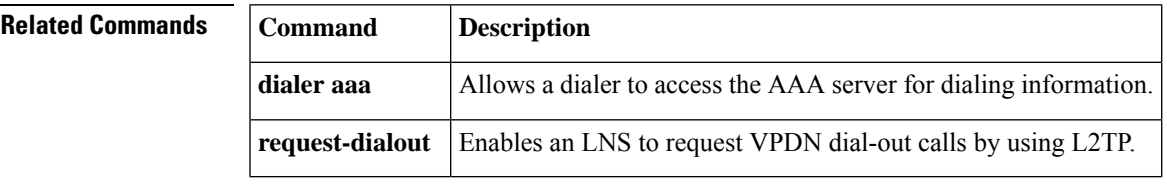

## <span id="page-35-0"></span>**dnis (VPDN)**

To specify the Dialed Number Identification Service (DNIS) group name or DNIS number of users that are to be forwarded to a tunnel server using a virtual private dialup network (VPDN), use the **dnis** command in request dial-in VPDN subgroup configuration mode. To remove a DNIS group or number from a VPDN group, use the **no** form of this command.

**dnis** {*dnis-group-namednis-number*} **no dnis** {*dnis-group-namednis-number*}

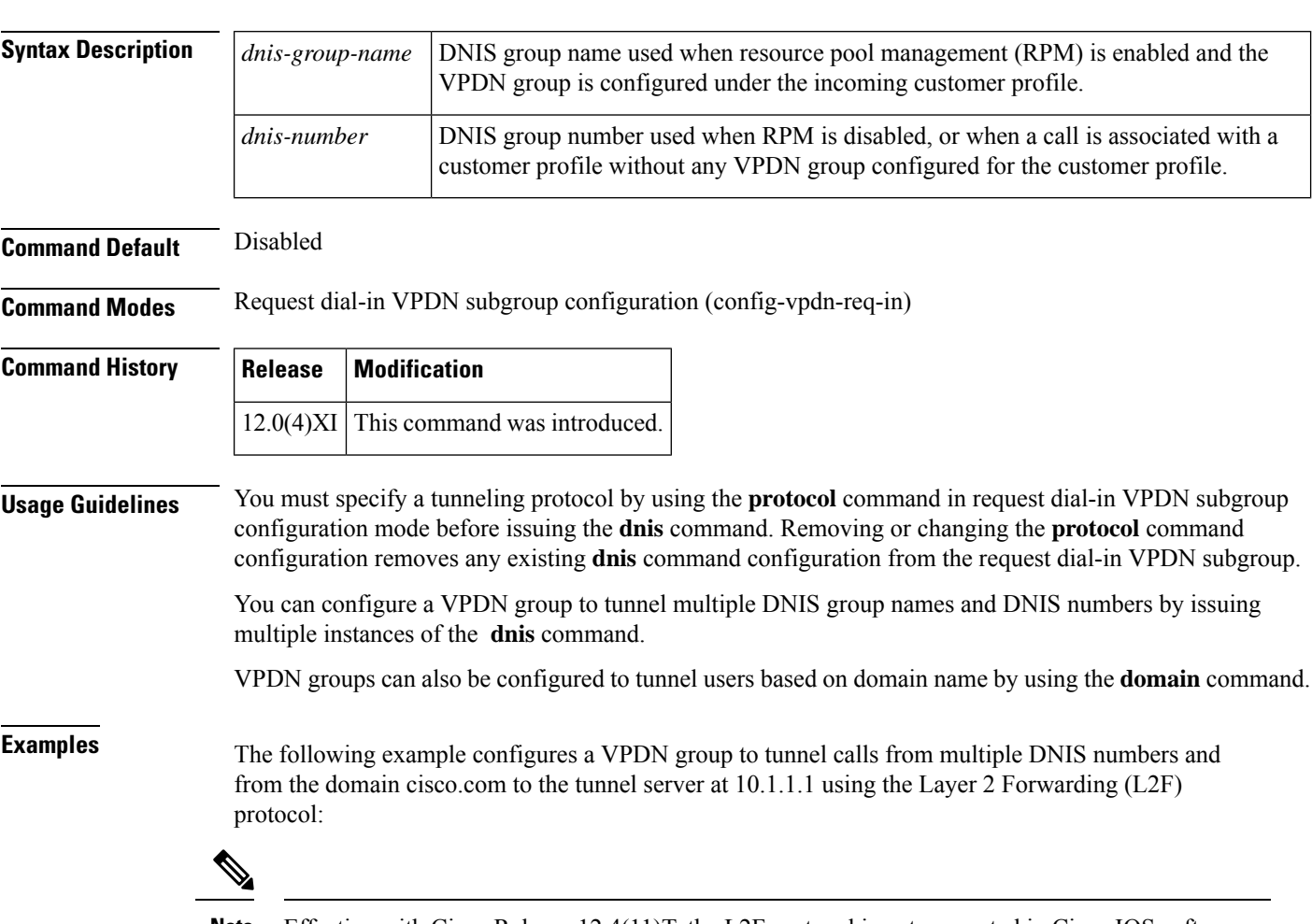

**Note** Effective with Cisco Release 12.4(11)T, the L2F protocol is not supported in Cisco IOS software.

```
Router(config)# vpdn-group users
Router(config-vpdn)# request dialin
Router(config-vpdn-req-in)# protocol l2f
Router(config-vpdn-req-in)# dnis 1234
Router(config-vpdn-req-in)# dnis 5678
Router(config-vpdn-req-in)# domain cisco.com
!
Router(config-vpdn)# initiate-to 10.1.1.1
```
 $\mathbf I$ 

#### **Related Commands**

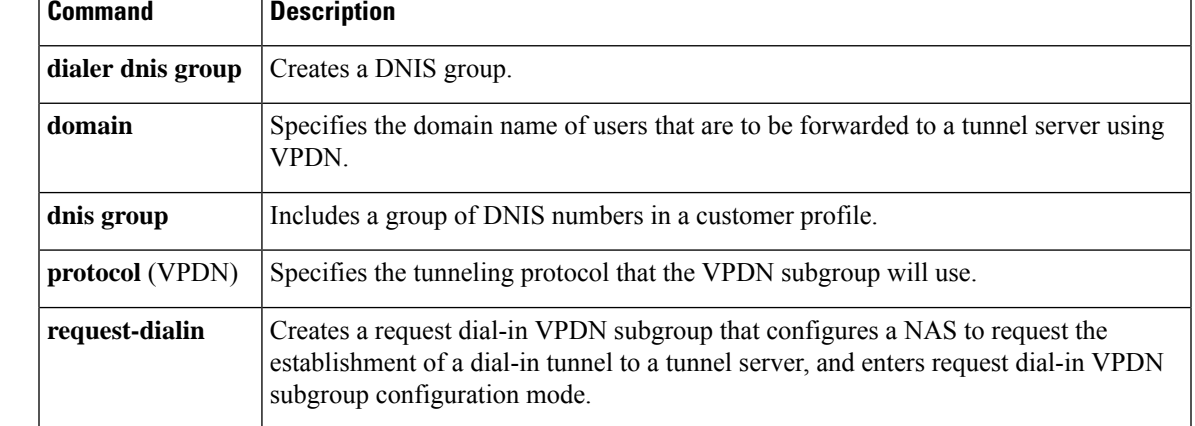

# <span id="page-37-0"></span>**domain**

To specify the domain name of users that are to be forwarded to a tunnel server using a virtual private dialup network (VPDN), use the **domain** command in request dial-in VPDN subgroup configuration mode. To remove a domain from a VPDN group or subgroup, use the **no** form of this command.

**domain** *domain-name* **no domain** [*domain-name*]

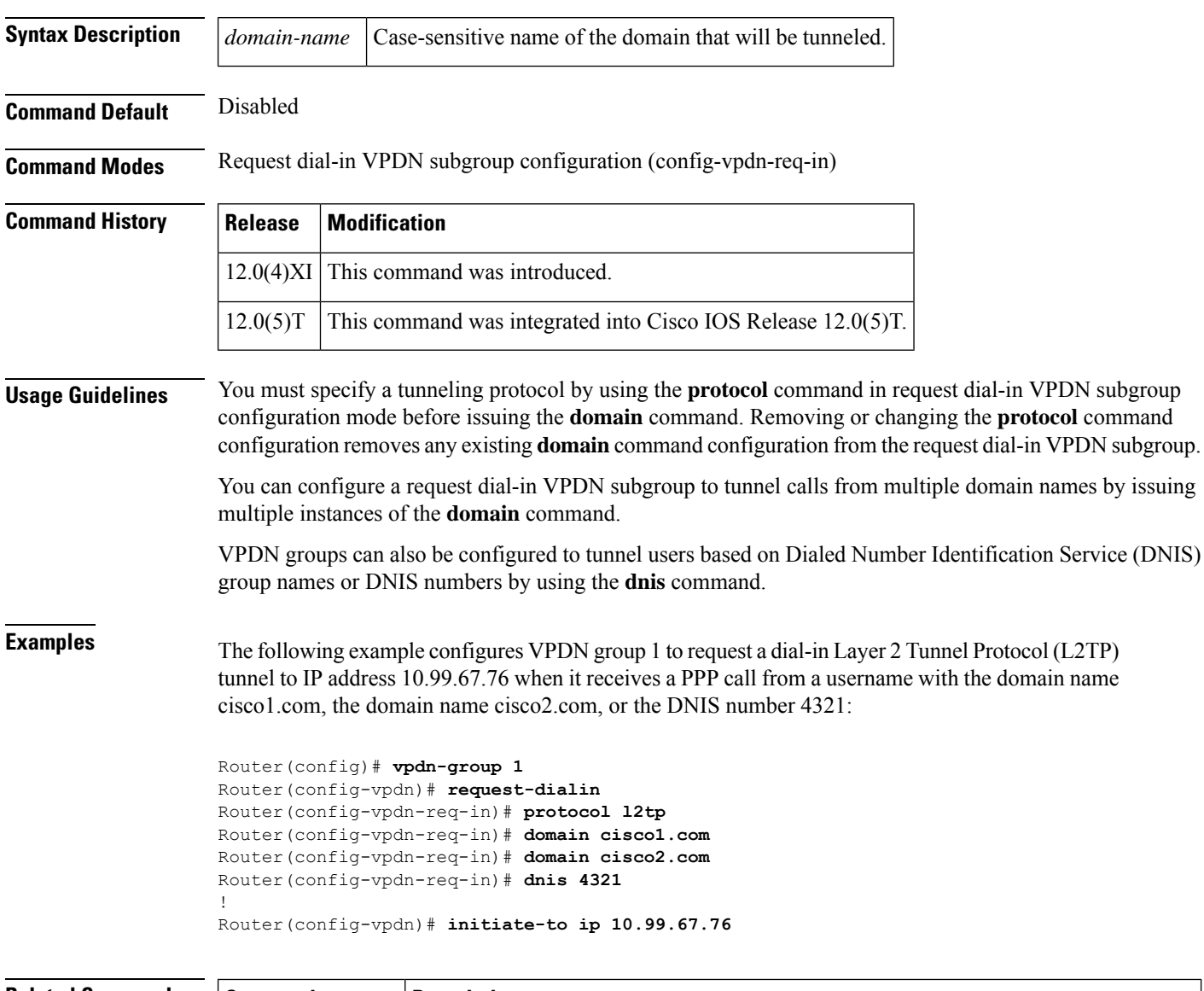

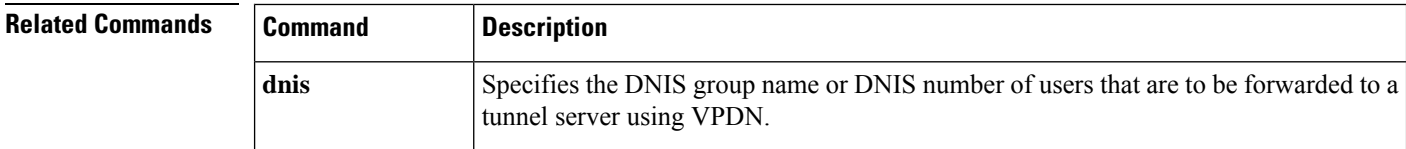

 $\mathbf I$ 

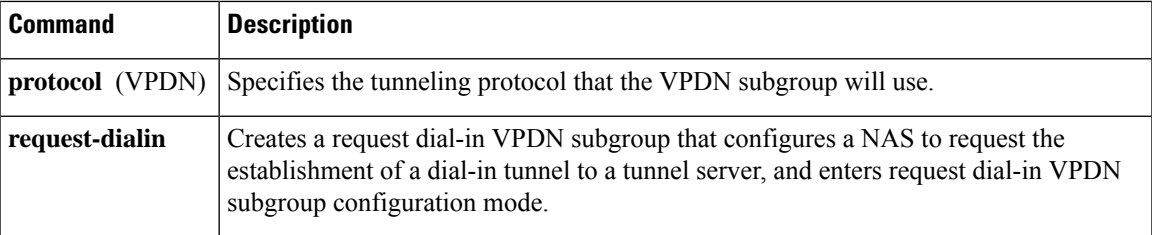

### <span id="page-39-0"></span>**dsl-line-info-forwarding**

To enable processing of the attribute-value (AV) pairs containing Digital Subscriber Line (DSL) information in a PPPoE Active Discovery Request (PADR) packet, and send the AV pair from the Layer 2 Tunneling Protocol (L2TP) access concentrator (LAC) to the L2TP network server (LNS) where a matching Vendor Specific Attribute (VSA) is sent to an authentication, authorization, and accounting (AAA) server for authentication, authorization, and accounting, use the **dsl-line-info-forwarding** command in VPDN group or VPDN template configuration mode. To disable the command function, use the **no** form of this command.

#### **dsl-line-info-forwarding no dsl-line-info-forwarding**

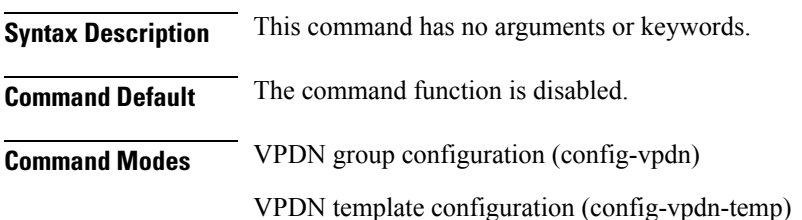

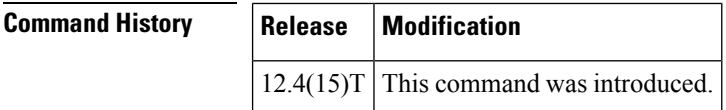

**Usage Guidelines** Configure the **dsl-line-info-forwarding** command on the LAC.

**Examples** The following example shows the configuration on the LAC:

LAC(config)# **vpdn-group example** LAC(config)# **dsl-line-info-forwarding**

The following example shows the ICRQ message containing the circuit-id, shown in bold, when you configure the **dsl-line-info-forwarding** command on the LAC:

```
03:11:49:L2TPtnl 61454:42513: | ICRQ, flg TLS, ver 2, len 90
03:11:49:L2TPtnl 61454:42513: tnl 42513, ns 2, nr 1
03:11:49:L2TPtnl 61454:42513: IETF v2:
03:11:49:L2TPtnl 61454:42513: Assigned Call ID 24
03:11:49:L2TPtnl 61454:42513: Serial Number 12345
03:11:49:L2TPtnl 61454:42513: Bearer Type none (0)
03:11:49:L2TPtnl 61454:42513: Cisco v2:
03:11:49:L2TPtnl 61454:42513: Client NAS Port [9]
03:11:49:L2TPtnl 61454:42513:
"<0F><10><09><02><02><Qg<00><00>"
03:11:49:L2TPtnl 61454:42513: ADSL Forum v2:
03:11:49:L2TPtnl 61454:42513: Circuit ID [21]
03:11:49:L2TPtnl 61454:42513: "Ethernet1/1:PPOE-TAG"
```
The following example shows the ICRQ message containing no circuit-id, when you configure the **no dsl-line-info-forwarding** command on the LAC:

03:11:49:L2TPtnl 61454:42513: | ICRQ, flg TLS, ver 2, len 90

```
03:11:49:L2TPtnl 61454:42513: tnl 42513, ns 2, nr 1
03:11:49:L2TPtnl 61454:42513: IETF v2:
03:11:49:L2TPtnl 61454:42513: Assigned Call ID 24
03:11:49:L2TPtnl 61454:42513: Serial Number 12345
03:11:49:L2TPtnl 61454:42513: Bearer Type none (0)
03:11:49:L2TPtnl 61454:42513: Cisco v2:
03:11:49:L2TPtnl 61454:42513: Client NAS Port [9]
03:11:49:L2TPtnl 61454:42513:
"<0F><10><09><02><02><Qg<00><00>"
```
#### **Related Commands**

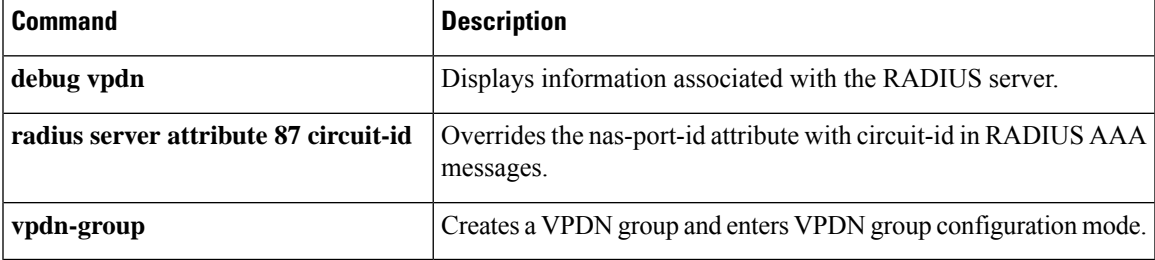

# <span id="page-41-0"></span>**encryption mppe**

To enable Microsoft Point-to-Point Encryption (MPPE) on an Industry-Standard Architecture (ISA) card, use the **encryption mppe** command in controller configuration mode. To disable MPPE, use the **no** form of this command.

**encryption mppe no encryption mppe**

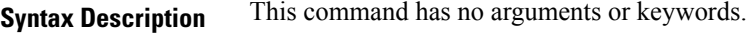

**Command Default** IPSec is the default encryption type.

**Command Modes** Controller configuration (config-controller)

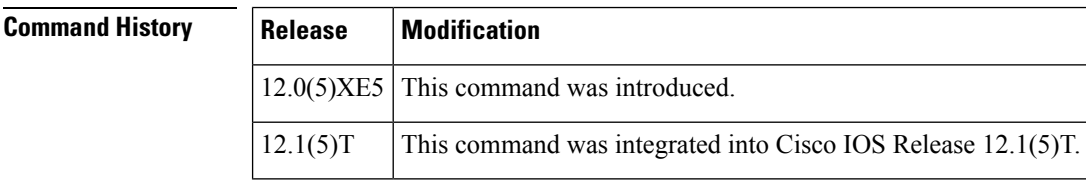

**Usage Guidelines** Using the ISA card offloads MPPE from the Route Processor and improves performance in large-scale environments.

The router must be rebooted for the change to the **encryption mppe** command configuration to take effect.

**Examples** The following example enables MPPE encryption on the ISA card in slot 5, port 0:

Router(config)# **controller isa 5/0** Router(config-controller)# **encryption mppe**

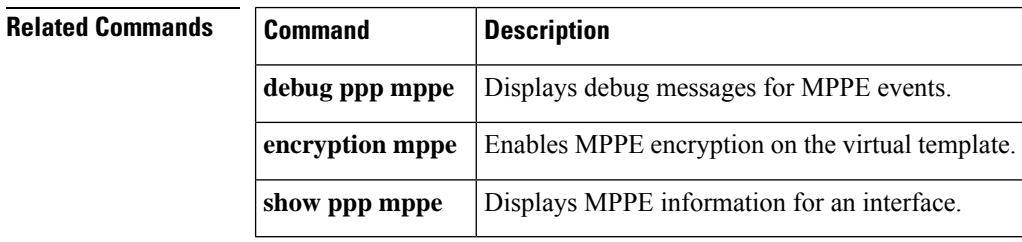

Ш

### <span id="page-42-0"></span>**force-local-chap**

To force the Layer 2 Tunneling Protocol (L2TP) network server (LNS) to reauthenticate the client, use the **force-local-chap**command in VPDN group configuration mode. To disable reauthentication, use the**no** form of this command.

**force-local-chap no force-local-chap**

**Syntax Description** This command has no arguments or keywords.

**Command Default** Proxy authentication. The Challenge Handshake Authentication Protocol (CHAP) response to the L2TP access concentrator (LAC) authentication challenge is passed to the LNS.

**Command Modes** VPDN group configuration (config-vpdn)

**Command History** 

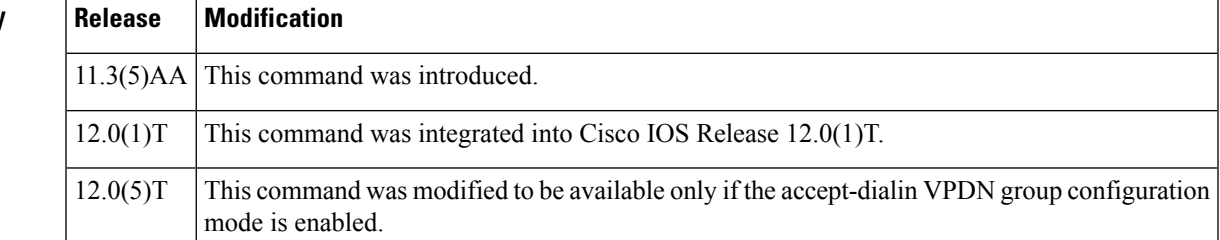

**Usage Guidelines** You must enable the **accept-dialin** command on the VPDN group before you can use the **force-local-chap** command. Removing the **accept-dialin** command removes the **force-local-chap** command from the VPDN group.

> This command is used only if CHAP authentication is enabled for PPP (using the **ppp authentication chap** command). This command forces the LNS to reauthenticate the client in addition to the proxy authentication that occurs at the LAC. If the **force-local-chap** command is used, then the authentication challenge occurs twice. The first challenge comes from the LAC, and the second challenge comes from the LNS. Some PPP clients might experience problems with double authentication. If this problem occurs, authentication challenge failures might be seen if the **debug ppp authentication** command is enabled.

**Examples** The following example enables CHAP authentication at the LNS:

```
vpdn-group 1
accept dialin
 protocol l2tp
 virtual-template 1
terminate-from hostname router32
force-local-chap
```
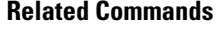

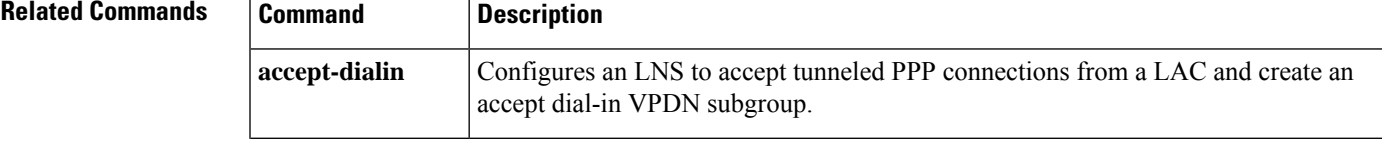

 $\mathbf{l}$ 

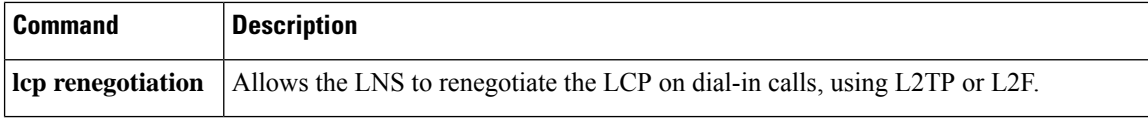

## <span id="page-44-0"></span>**group session-limit**

To limit the number of simultaneous virtual private dialup network (VPDN) sessions allowed across all VPDN groups associated with a particular VPDN template, use the **groupsession-limit** command in VPDN template configuration mode. To remove a configured session limit restriction, use the **no** form of this command.

**group session-limit** *number* **no group session-limit**

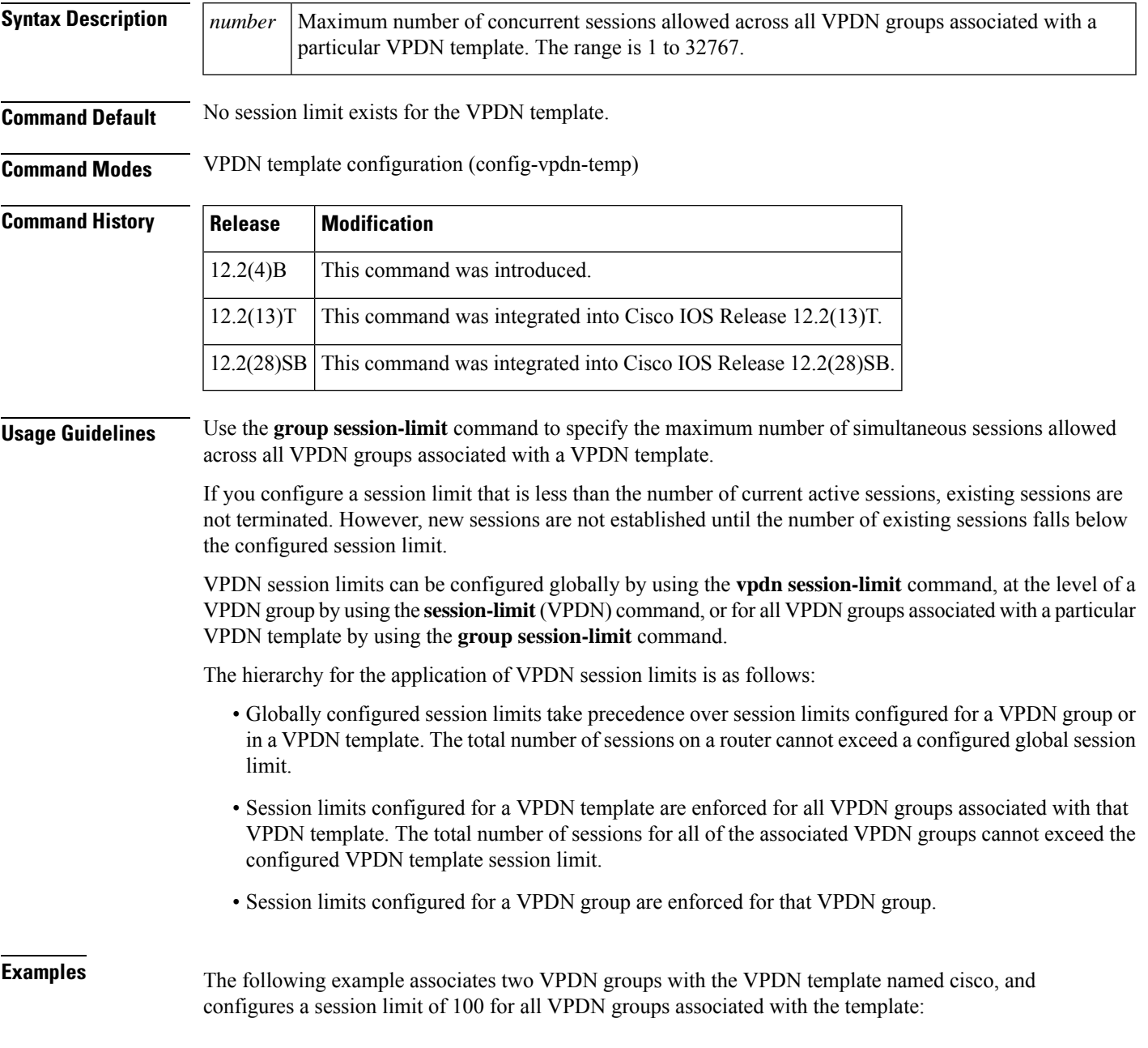

```
vpdn-group group1
source vpdn-template cisco
!
vpdn-group group2
source vpdn-template cisco
!
vpdn-template cisco
group session-limit 100
```
#### **Related Commands**

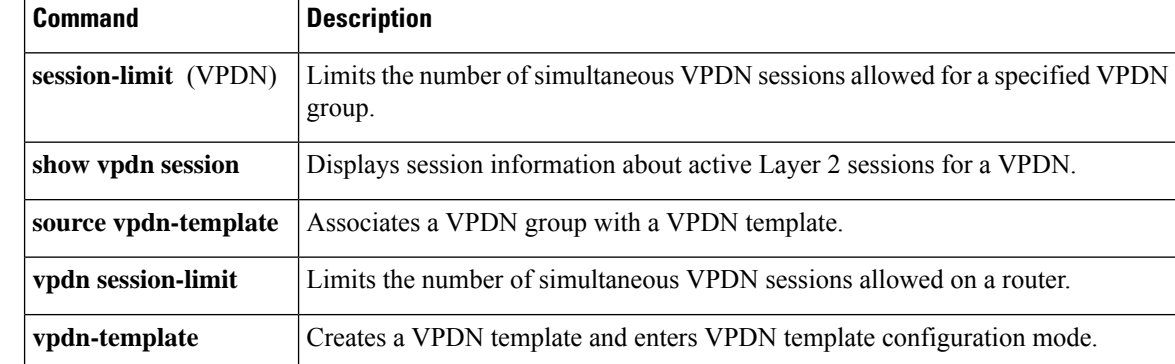

### <span id="page-46-0"></span>**initiate-to**

To specify an IP address that will be used for Layer 2 tunneling, use the **initiate-to** command in VPDN group configuration mode. To remove an IP address from the virtual private dialup network (VPDN) group, use the **no** form of this command.

**initiate-to ip** *ip-address* [**limit** *limit-number*] [**priority** *priority-number*] **no initiate-to** [**ip** *ip-address*]

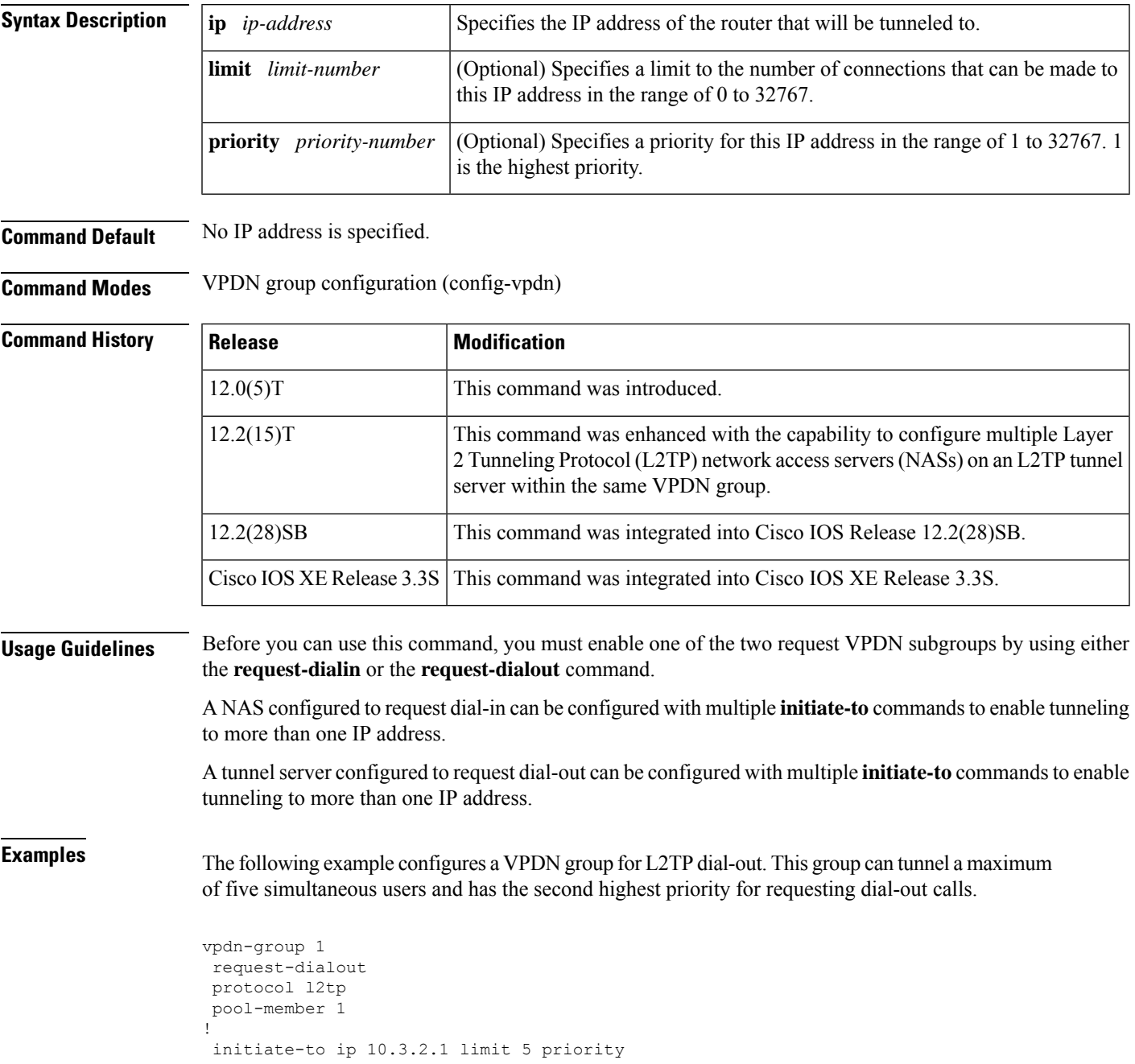

The following example configures VPDN group 1 to request L2TP tunnels to the peers (NASs) at IP addresses 10.0.58.201 and 10.0.58.205. The two NASs configured by the **initiate-to** commands have differing priority values to provide failover redundancy.

```
vpdn-group 1
accept-dialin
protocol l2tp
virtual-template 1
!
request-dialout
protocol l2tp
pool-member 1
!
initiate-to ip 10.0.58.201 priority 1
 initiate-to ip 10.0.58.205 priority 100
 source-ip 10.0.58.211
```
In the previous example, you would configure load balancing among the NASs by setting the**priority** values in the **initiate-to** commands to the same values.

The following partial example shows how to set parameters to control how many times a tunnel server retries connecting to a NAS, and the amount of time after which the NAS declares itself down or busy so that the tunnel server tries connecting to the next NAS. (Note that the **l2tp tunnel** commands are optional and should be used only if it becomes necessary to change the default settings for these commands.)

```
!
vpdn enable
vpdn search-order domain
!
vpdn-group 1
.
.
.
request-dialout
protocol l2tp
pool-member 1
!
initiate-to ip 10.0.58.201 priority 1
 initiate-to ip 10.0.58.207 priority 50
initiate-to ip 10.0.58.205 priority 100
 l2tp tunnel retransmit initial retries 5
l2tp tunnel retransmit initial timeout min 4
l2tp tunnel busy timeout 420
.
```
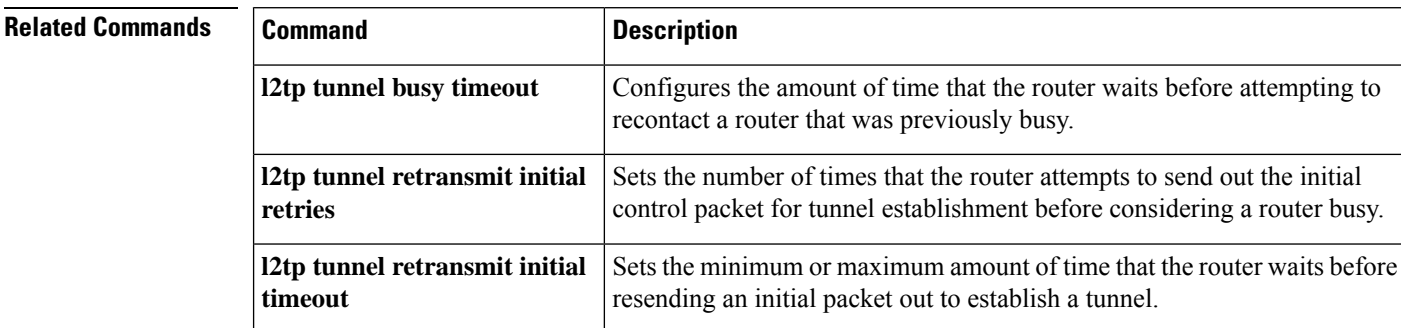

. .

 $\blacksquare$ 

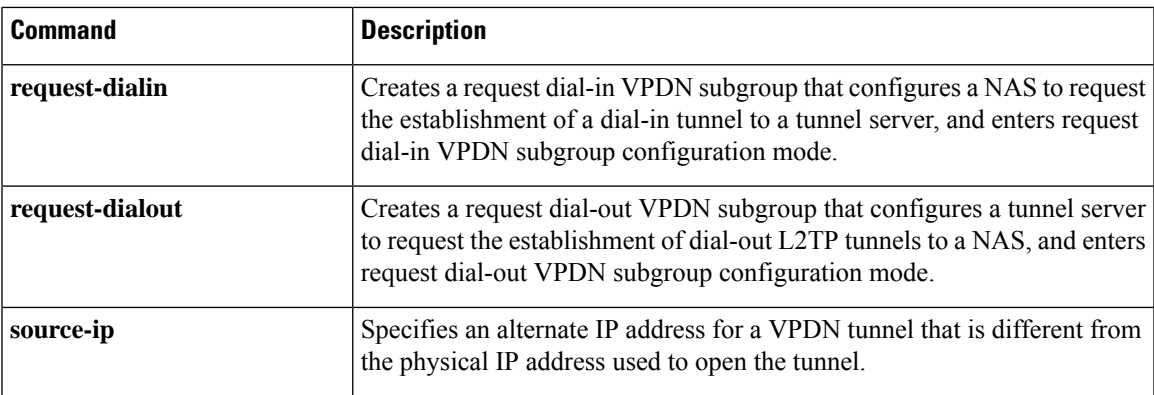

### <span id="page-49-0"></span>**interface virtual-template**

To create a virtual template interface that can be configured and applied dynamically in creating virtual access interfaces, use the **interface virtual-template** command in global configuration mode. To remove a virtual template interface, use the **no** form of this command.

**interface virtual-template** *number* [**type** *virtual-template-type*] **no interface virtual-template** *number*

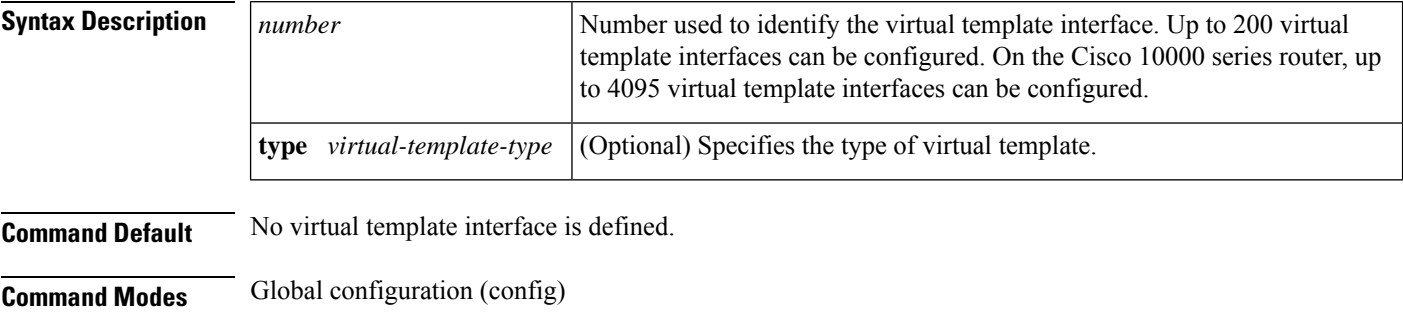

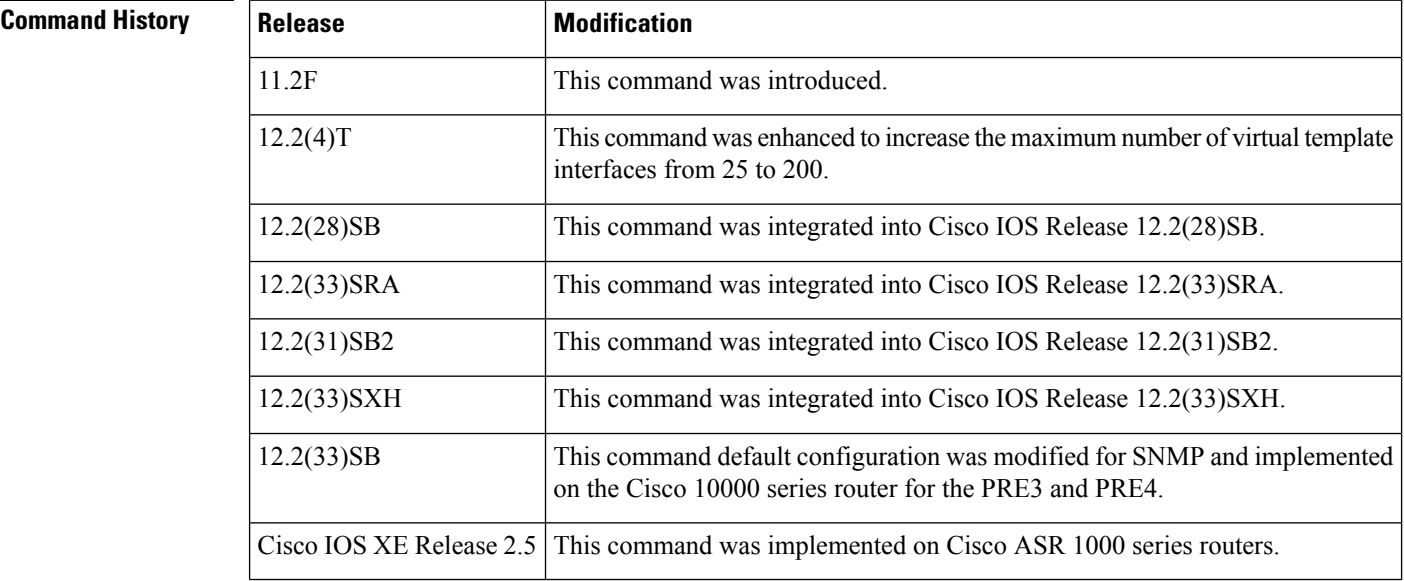

**Usage Guidelines** A virtual template interface is used to provide the configuration for dynamically created virtual access interfaces. It is created by users and can be saved in NVRAM.

After the virtual template interface is created, it can be configured in the same way as a serial interface.

Virtual template interfaces can be created and applied by various applications such as virtual profiles, virtual private dialup networks (VPDNs), PPP over ATM, protocol translation, and Multichassis Multilink PPP (MMP).

You can configure up to 4095 total virtual template interfaces on the Cisco 10000 series router.

To ensure proper scaling and to minimize CPU utilization, we recommend these virtual template interface settings:

- A keepalive timer of 30 seconds or greater by using the **keepalive** command. The default is 10 seconds.
- Do not enable the Cisco Discovery Protocol (CDP). CDP is disabled by default. Use the **no cdp enable** command to disable CDP, if necessary.
- Disable link-status event messaging by using the **no logging event link-status** command.
- To prevent the virtual-access subinterfaces from being registered with the SNMP functionality of the router and using memory, do not use the router's SNMP management tools to monitor PPP sessions. Use the **no virtual-template snmp** command to disable the SNMP management tools.

When a virtual template interface is applied dynamically to an incoming user session, a virtual access interface (VAI) is created.

If you configure a virtual template interface with interface-specific commands, the Cisco 10000 series router does not achieve the highest possible scaling. To verify that the router does not have interface-specific commands within the virtual template interface configuration, use the **test virtual-template** *number* **subinterface** command.

In Cisco IOS Release 12.2(33)SB, the default configuration for the **virtual-template snmp** command was changed to **no virtual-template snmp**. This prevents large numbers of entries into the MIB ifTable, thereby avoiding CPU Hog messages as SNMP uses the interfaces MIB and other related MIBs. If you configure the **no virtual-template snmp**command, the router no longer acceptsthe **snmptraplink-status** command under a virtual-template interface. Instead, the router displays a configuration error message such as the following:

```
Router(config)# interface virtual-template 1
Router(config-if)# snmp trap link-status
%Unable set link-status enable/disable for interface
```
If your configuration already has the **snmp trap link-status** command configured under a virtual-template interface and you upgrade to Cisco IOS Release 12.2(33)SB, the configuration error occurs when the router reloads even though the virtual template interface is already registered in the interfaces MIB.

**Examples** The following example creates a virtual template interface called Virtual-Template1:

```
Router(config)# interface Virtual-Template1
Router(config-if)# ip unnumbered Loopback1
Router(config-if)# keepalive 60
Router(config-if)# no peer default ip address
Router(config-if)# ppp authentication pap
Router(config-if)# ppp authorization vpn1
Router(config-if)# ppp accounting vpn1
Router(config-if)# no logging event link-status
Router(config-if)# no virtual-template snmp
```
The following example creates and configures virtual template interface 1:

```
interface virtual-template 1 type ethernet
ip unnumbered ethernet 0
ppp multilink
ppp authentication chap
```
The following example shows how to configure a virtual template for an IPsec virtual tunnel interface.

```
interface virtual-template1 type tunnel
ip unnumbered Loopback1
```
tunnel mode ipsec ipv4 tunnel protection ipsec profile virtualtunnelinterface

#### **Related Commands**

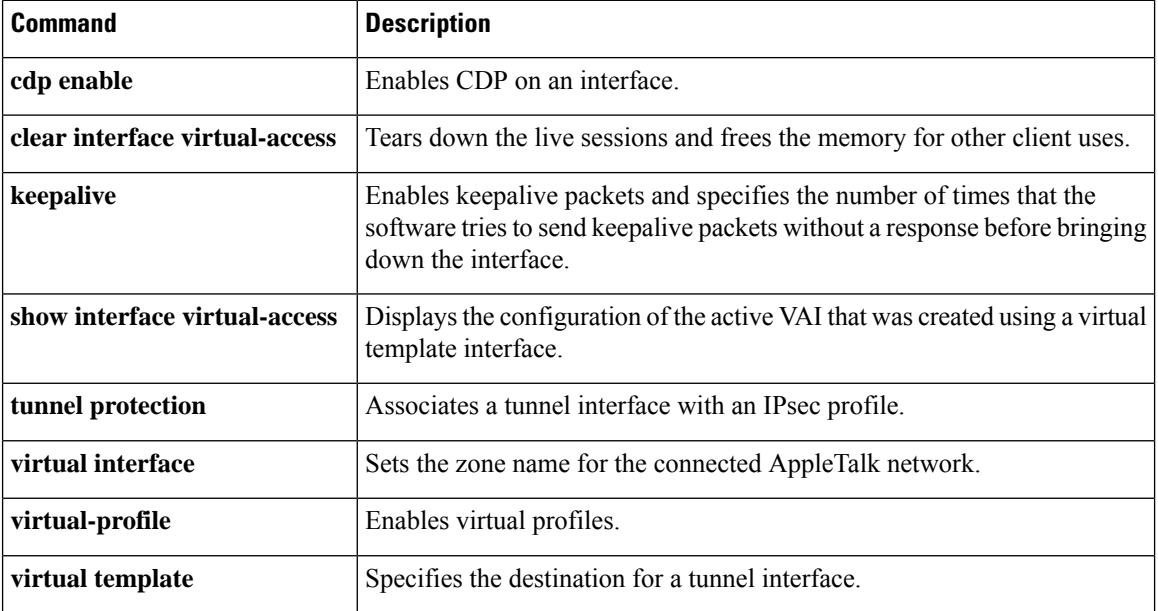

٠

Ш

## <span id="page-52-0"></span>**ip mtu adjust**

To enable automatic adjustment of the IP maximum transmission unit (MTU) on a virtual access interface, use the **ip mtuadjust** command in VPDN group or VPDN template configuration mode. To disable automatic adjustment of the IP MTU, use the **no** form of this command.

**ip mtu adjust no ip mtu adjust**

**Syntax Description** This command has no arguments or keywords.

**Command Default** For Cisco IOS Release 12.2(3) and 12.2(4)T: Automatic adjustment of the IP MTU is enabled. For Cisco IOS Release 12.2(6) and 12.2(8)T and later releases: Automatic adjustment of the IP MTU is disabled.

**Command Modes** VPDN group configuration (config-vpdn)

VPDN template configuration (config-vpdn-temp)

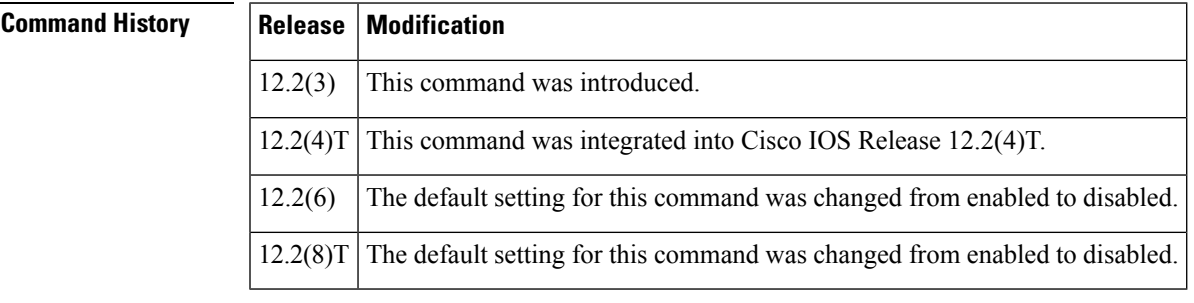

**Usage Guidelines** Enabling the **ip mtu adjust** command allows the router to automatically adjust the IP MTU on the virtual access interface associated with the specified virtual private dialup network (VPDN) group. The IP MTU is automatically adjusted to compensate for the size of the Layer 2 header and the MTU of the egress interface.

> The IP MTU is adjusted automatically only if there is no IP MTU manually configured on the virtual template interface from which the virtual access interface is cloned. To manually configure an IP MTU on the virtual template interface, use the **ip mtu** command in interface configuration mode.

**Examples** The following example enables automatic adjustment of the IP MTU for sessions associated with the VPDN group named cisco1:

> vpdn-group cisco1 ip mtu adjust

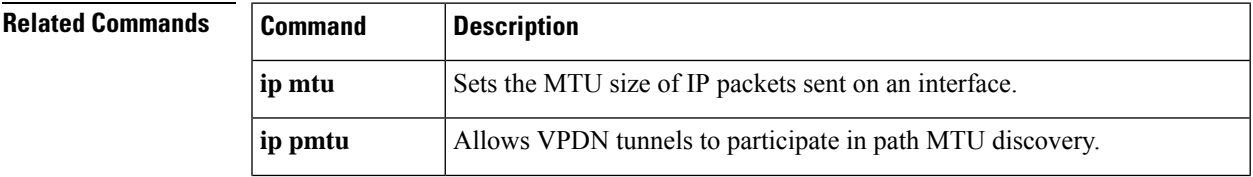

 $\mathbf I$ 

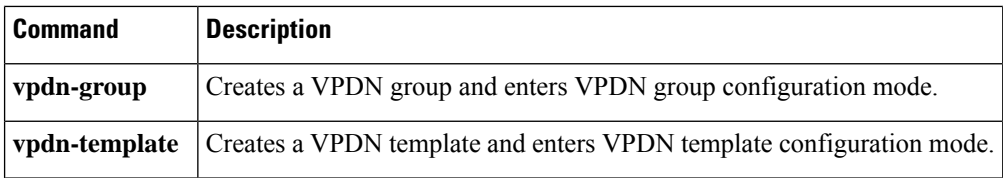

٠

## <span id="page-54-0"></span>**ip pmtu**

To enable the discovery of the path maximum transmission unit (MTU) for Layer 2 traffic, use the **ip pmtu** command in VPDN group, VPDN template, or pseudowire class configuration mode. To disable path MTU discovery, use the **no** form of this command.

**ip pmtu no ip pmtu**

**Syntax Description** This command has no arguments or keywords.

**Command Default** Path MTU discovery is disabled.

**Command Modes** VPDN group configuration (config-vpdn)

VPDN template configuration (config-vpdn-temp)

Pseudowire class configuration (config-pw)

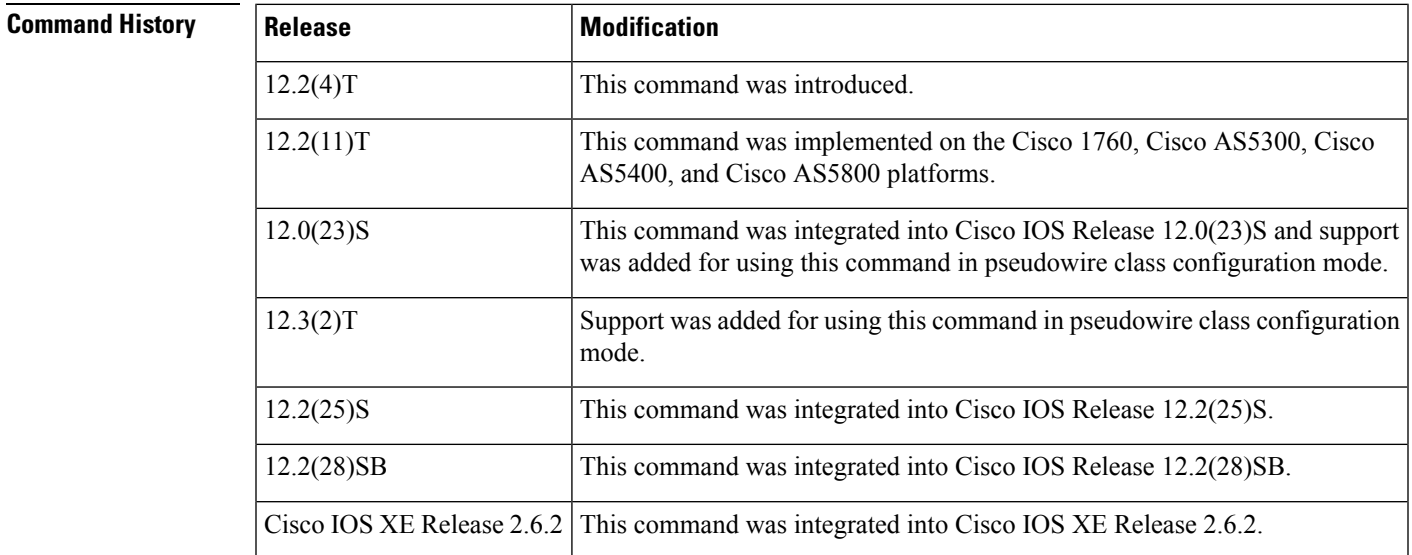

**Usage Guidelines** When the **ip pmtu** command is enabled, the Don't Fragment (DF) bit is copied from the inner IP header to the Layer 2 encapsulation header.

> Enabling the **ip pmtu** command triggers Internet Control Message Protocol (ICMP) unreachable messages, which indicate fragmentation errors occurred in the IP backbone network carrying the tunneled traffic. If an IPpacket is larger than the MTU of any interface, it must pass through, the DFbit is set, the packet is dropped, and an ICMP unreachable message is returned. The ICMP unreachable message indicates the MTU of the interface was unable to forward the packet without fragmentation. This information allows the source host to reduce the size of the packet before retransmission, allowing it to fit through that interface.

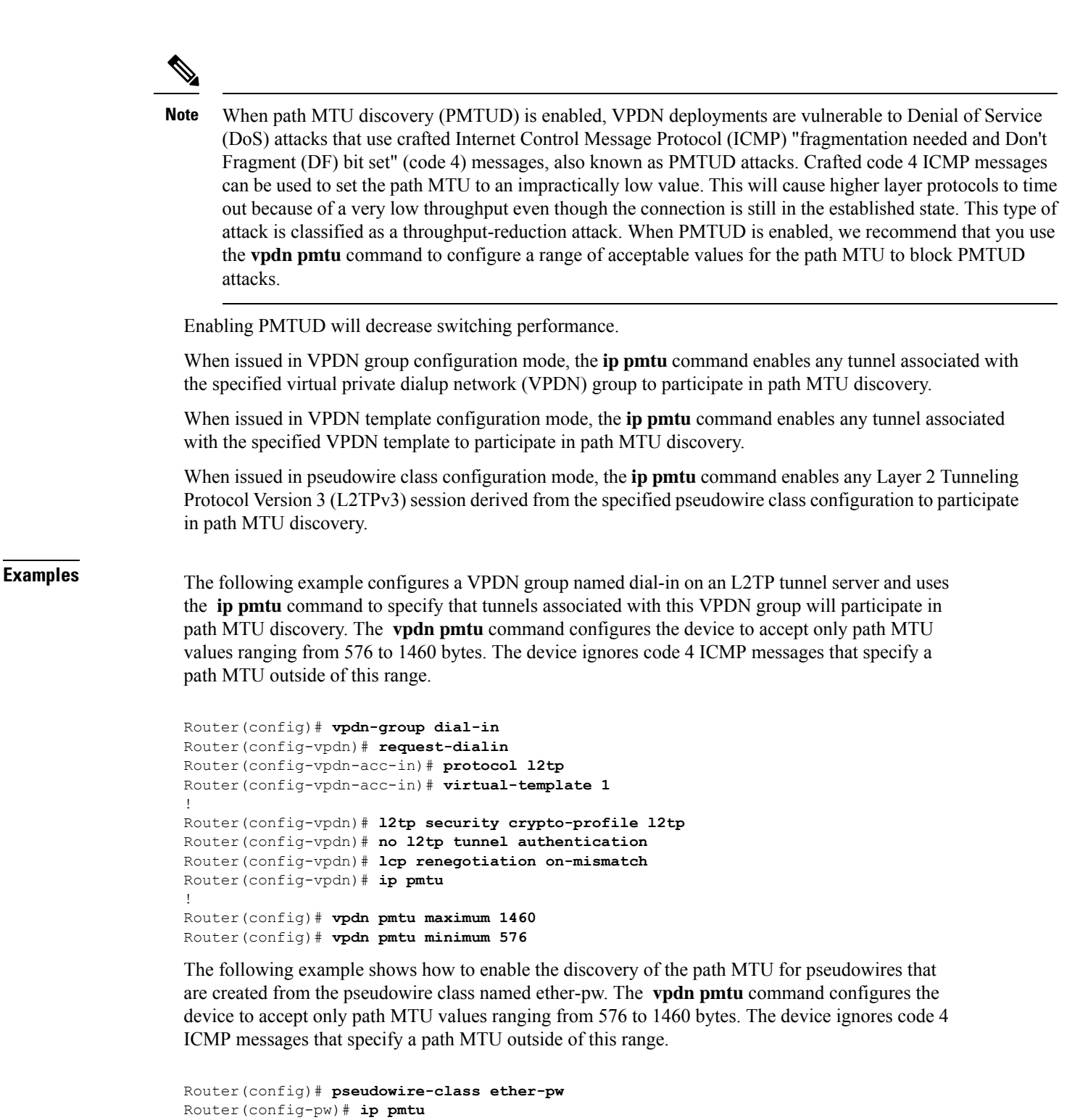

```
!
Router(config)# vpdn pmtu maximum 1460
Router(config)# vpdn pmtu minimum 576
```
 $\mathbf I$ 

### **Related Commands**

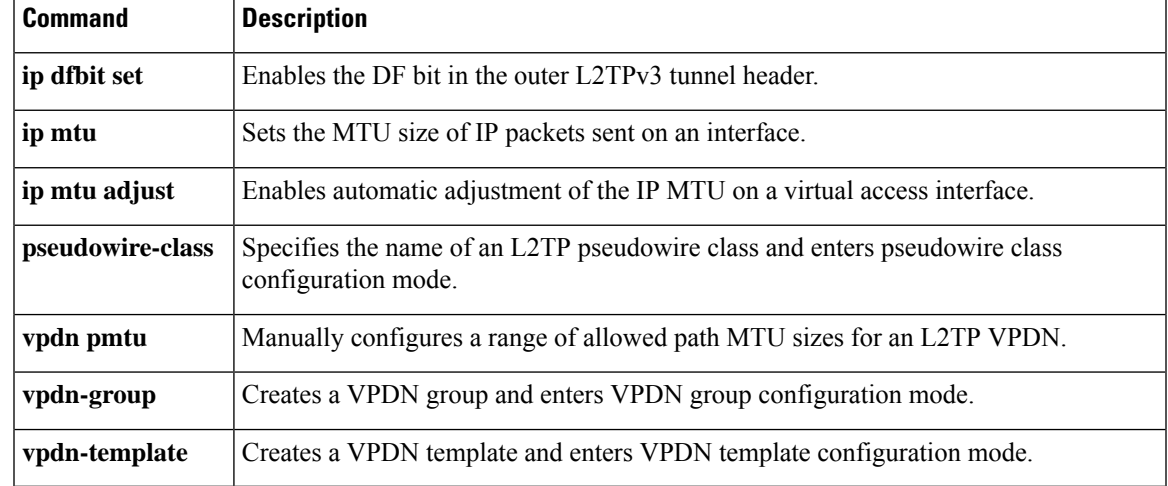

### <span id="page-57-0"></span>**ip precedence (VPDN)**

To set the precedence value in the virtual private dialup network (VPDN) Layer 2 encapsulation header, use the **ipprecedence** command in VPDN group or VPDN template configuration mode. To remove a precedence value setting, use the **no** form of this command.

**ip precedence** {*numbername*} **no ip precedence** {*numbername*}

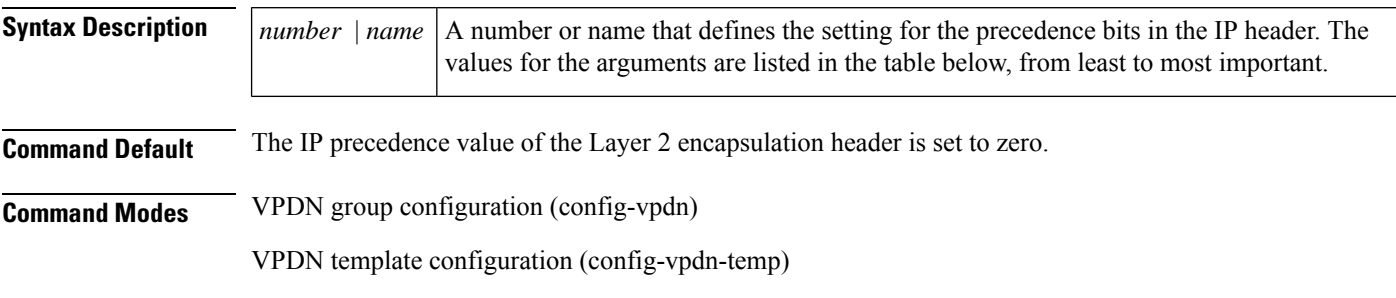

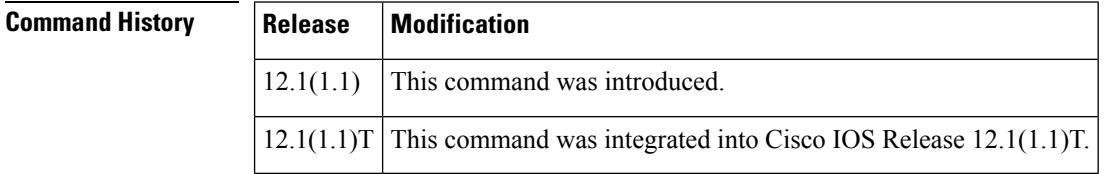

**Usage Guidelines** The table below lists the values for the arguments for precedence values in the IP header. They are listed from least to most important.

#### **Table 3: Number and Name Values for IP Precedence**

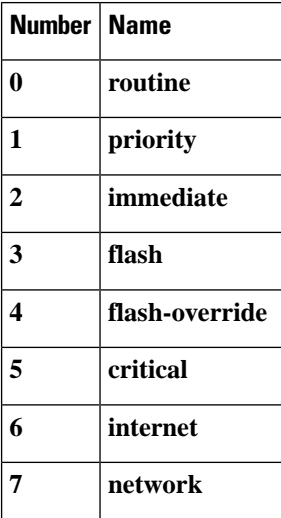

You can set the precedence using either a number or the corresponding name. Once the IP Precedence bits are set, other quality of service (QoS) services such as weighted fair queueing (WFQ) and Weighted Random Early Detection (WRED) then operate on the bit settings.

For more information about QoSservices,see the *Cisco IOS Quality of Service Solutions Configuration Guide*.

**Examples** The following example sets the IP precedence to 5 (critical) for packets that traverse the VPDN tunnel associated with VPDN group 1:

```
vpdn-group 1
ip precedence 5
```
#### **Related Commands**

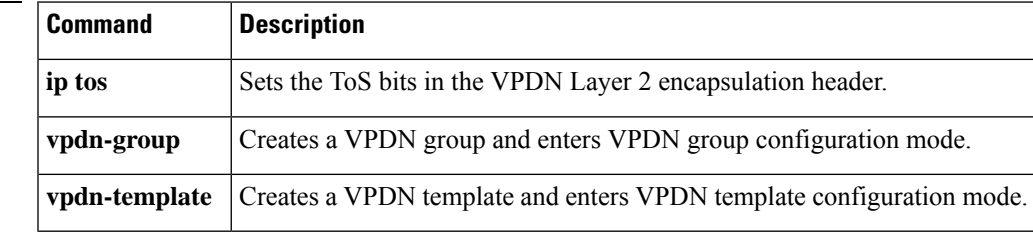

## <span id="page-59-0"></span>**ip tos (VPDN)**

To set the type of service (ToS) bits in the virtual private dialup network (VPDN) Layer 2 encapsulation header, use the **iptos** command in VPDN group or VPDN template configuration mode. To restore the default setting, use the **no** form of this command.

**ip tos** {*tos-bit-value* | **max-reliability** | **max-throughput** | **min-delay** | **min-monetary-cost** | **normal** | **reflect**}

**no set ip tos** {*tos-bit-value* | **max-reliability** | **max-throughput** | **min-delay** | **min-monetary-cost** |**normal** | **reflect**}

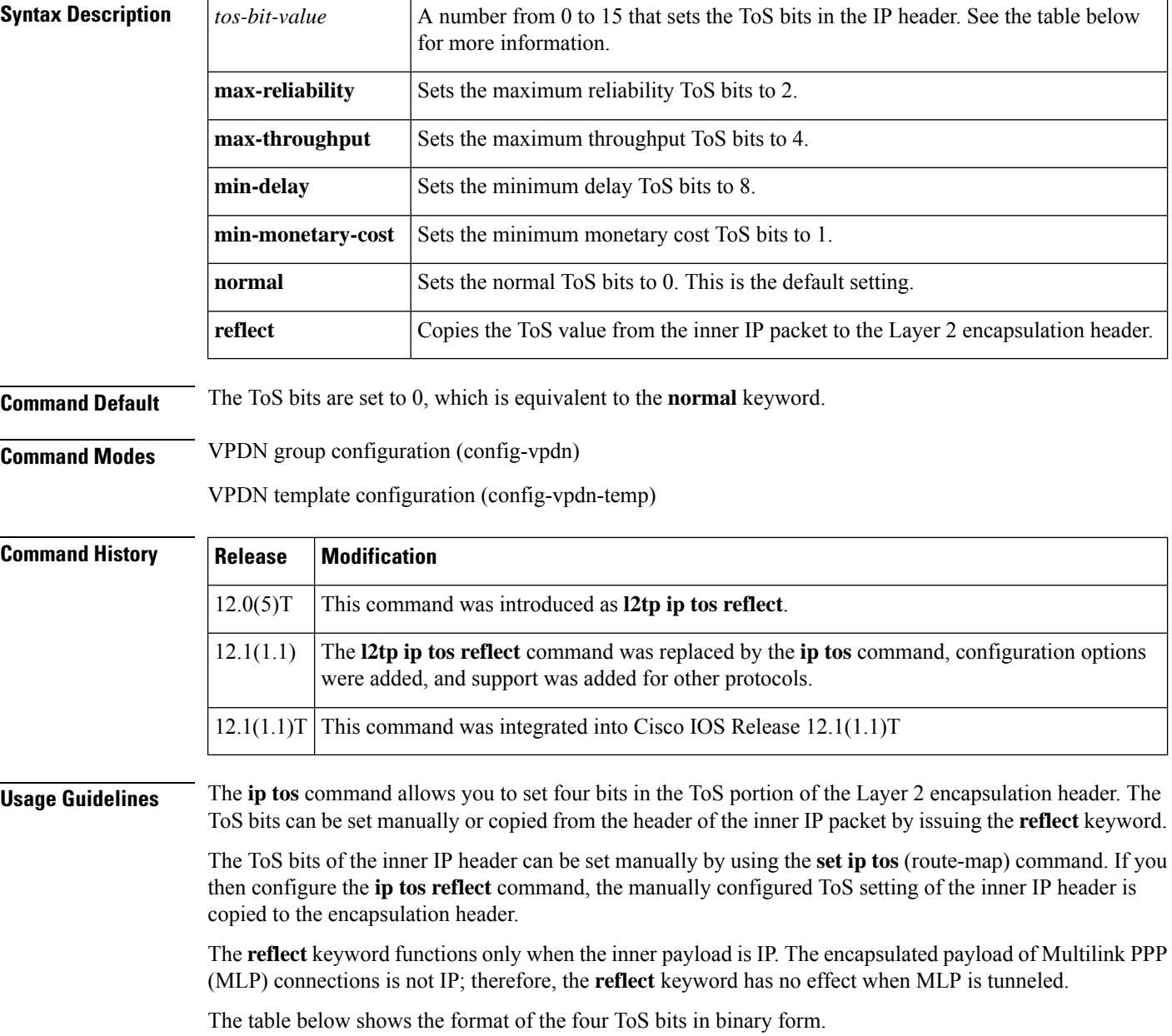

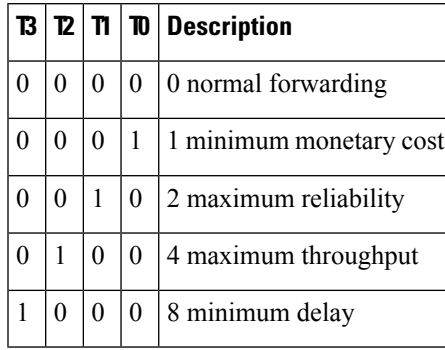

#### **Table 4: ToS Bits and Description**

The T3 bit sets the delay. Setting T3 to 0 equals normal delay, and setting it to 1 equals low delay.

The T2 bit sets the throughput. Setting this bit to 0 equals normal throughput, and setting it to 1 equals maximum throughput. Similarly, the T1 and T0 bits set reliability and monetary cost, respectively. Therefore, as an example, if you want to set a packet with the following requirements:

minimum delay  $T3 = 1$ 

normal throughput  $T2 = 0$ 

normal reliability  $T1 = 0$ 

minimum monetary cost  $T0 = 1$ 

You would set the ToS to 9, which is 1001 in binary format.

**Examples** The following example configures a tunnel server to preserve the IP ToS settings of the encapsulated IP payload for a Layer 2 Tunneling Protocol (L2TP) dial-in sessions:

```
vpdn-group 1
accept-dialin
 protocol l2tp
  virtual-template 1
 terminate-from hostname router12
 local name router32
 ip tos reflect
```
The following example sets the IP ToS bits to 8 (minimum delay as shown in the table above) for packets that traverse the VPDN tunnel associated with VPDN group 1:

vpdn-group 1 ip tos 8

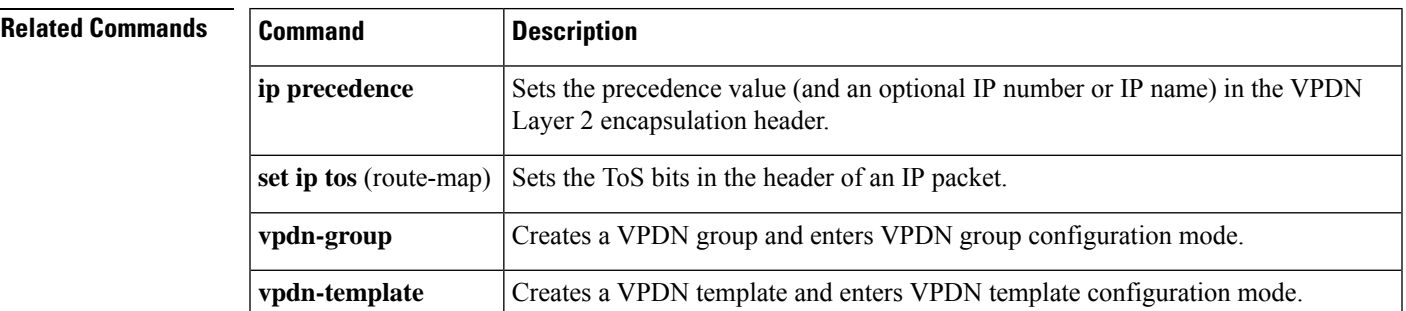

 $\mathbf{l}$